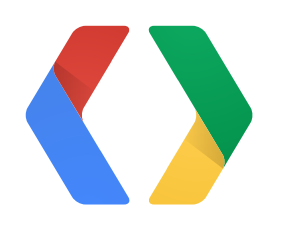

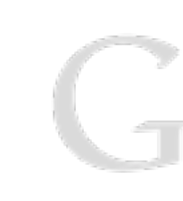

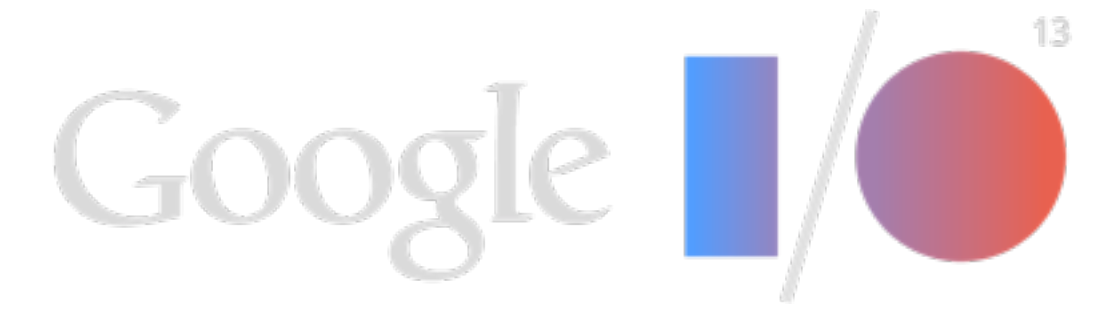

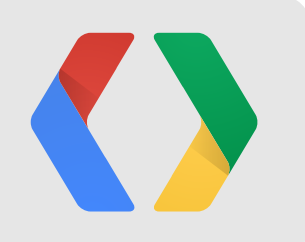

# **Google+ Sign-In** For Android Developers

Lee Denison - Developer Programs Engineer Wes Tarle - Software Engineer

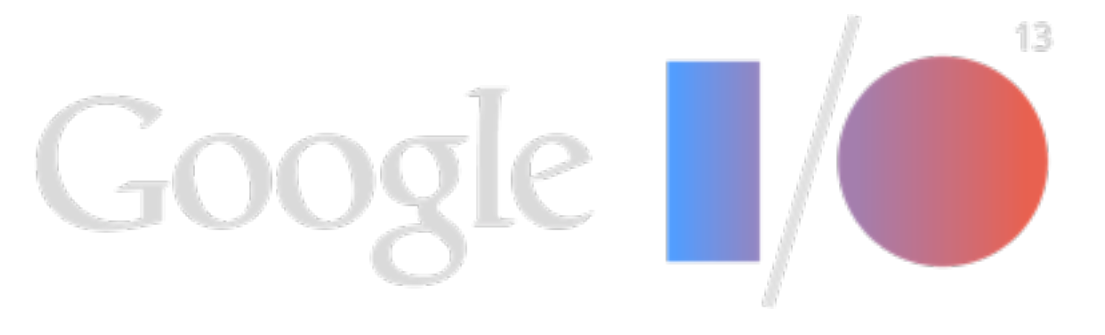

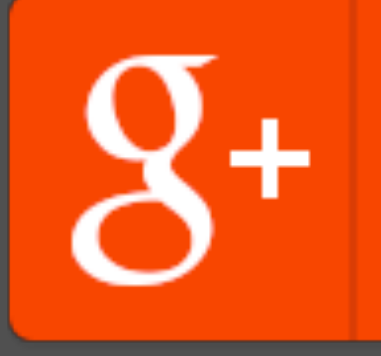

# **Sign in with Google**

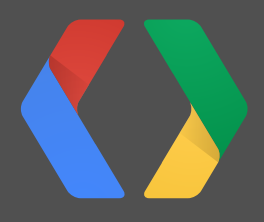

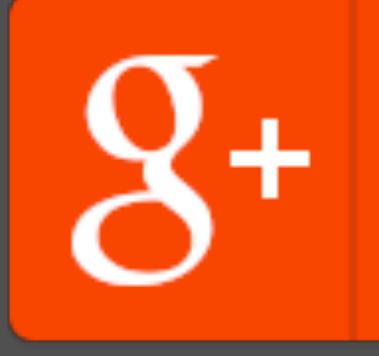

# **Sign in with Google**

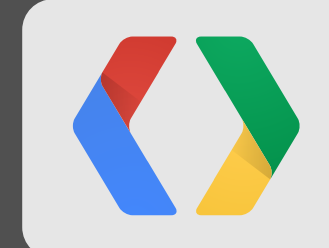

# **Over The Air Installs**

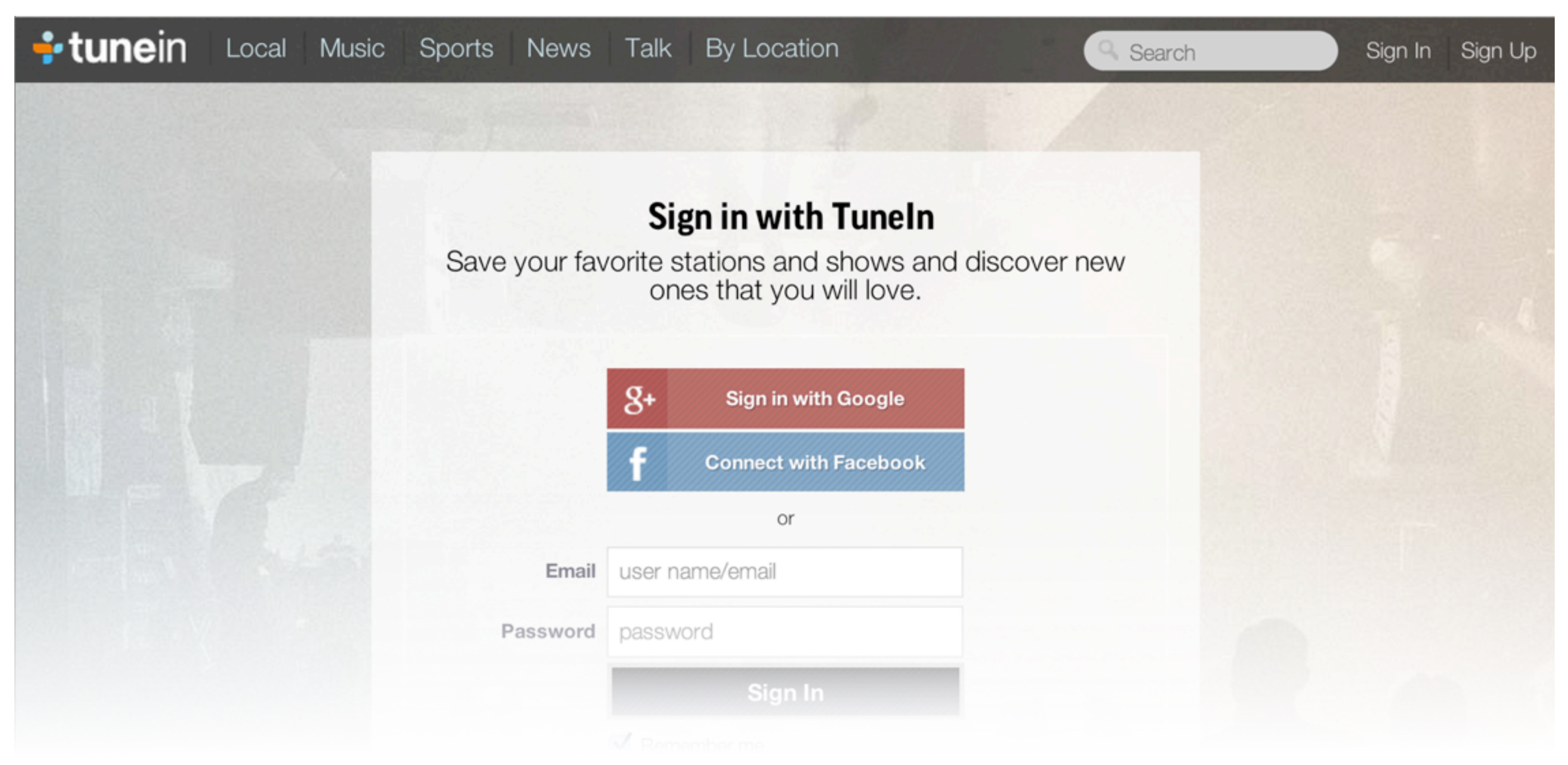

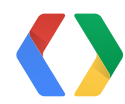

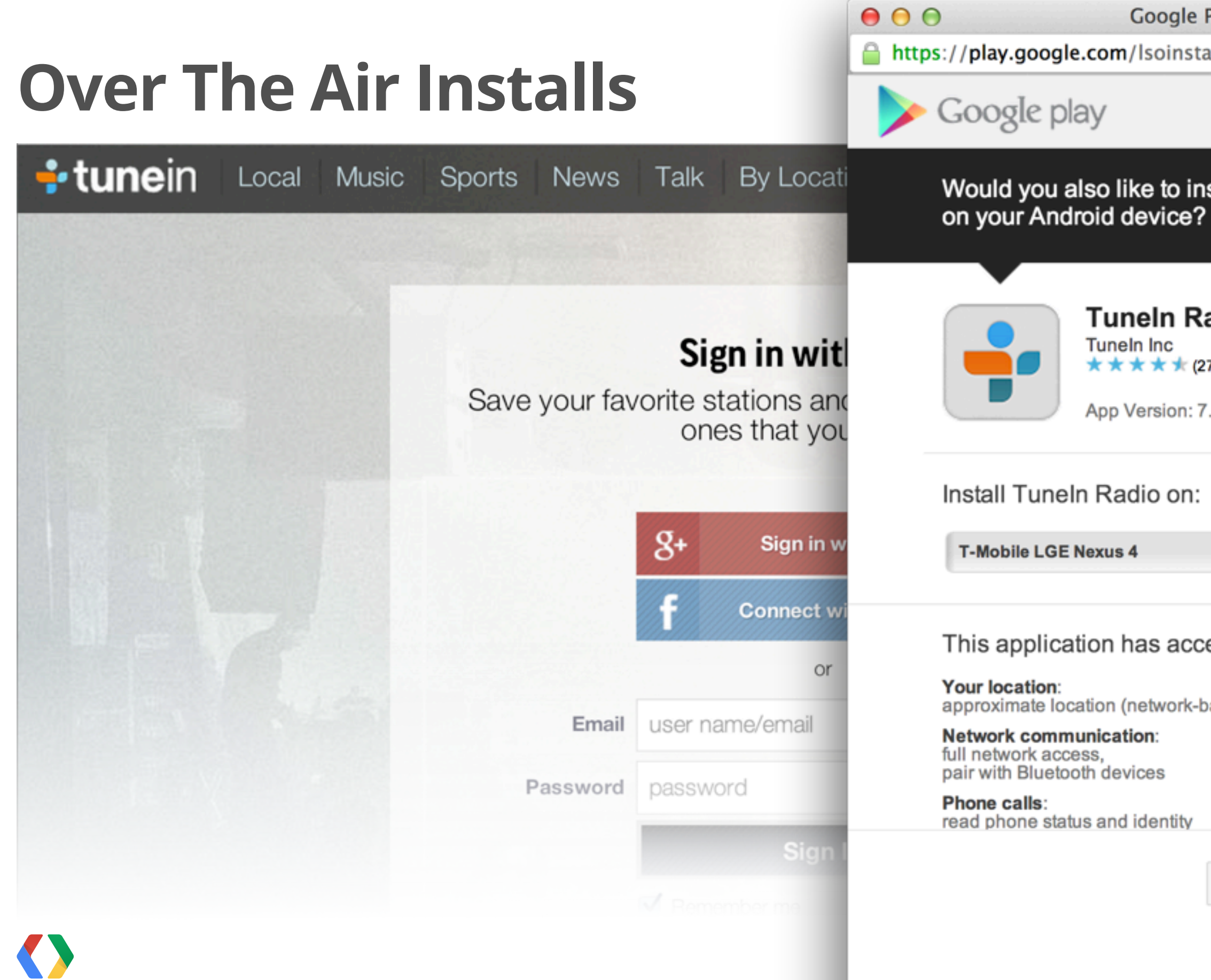

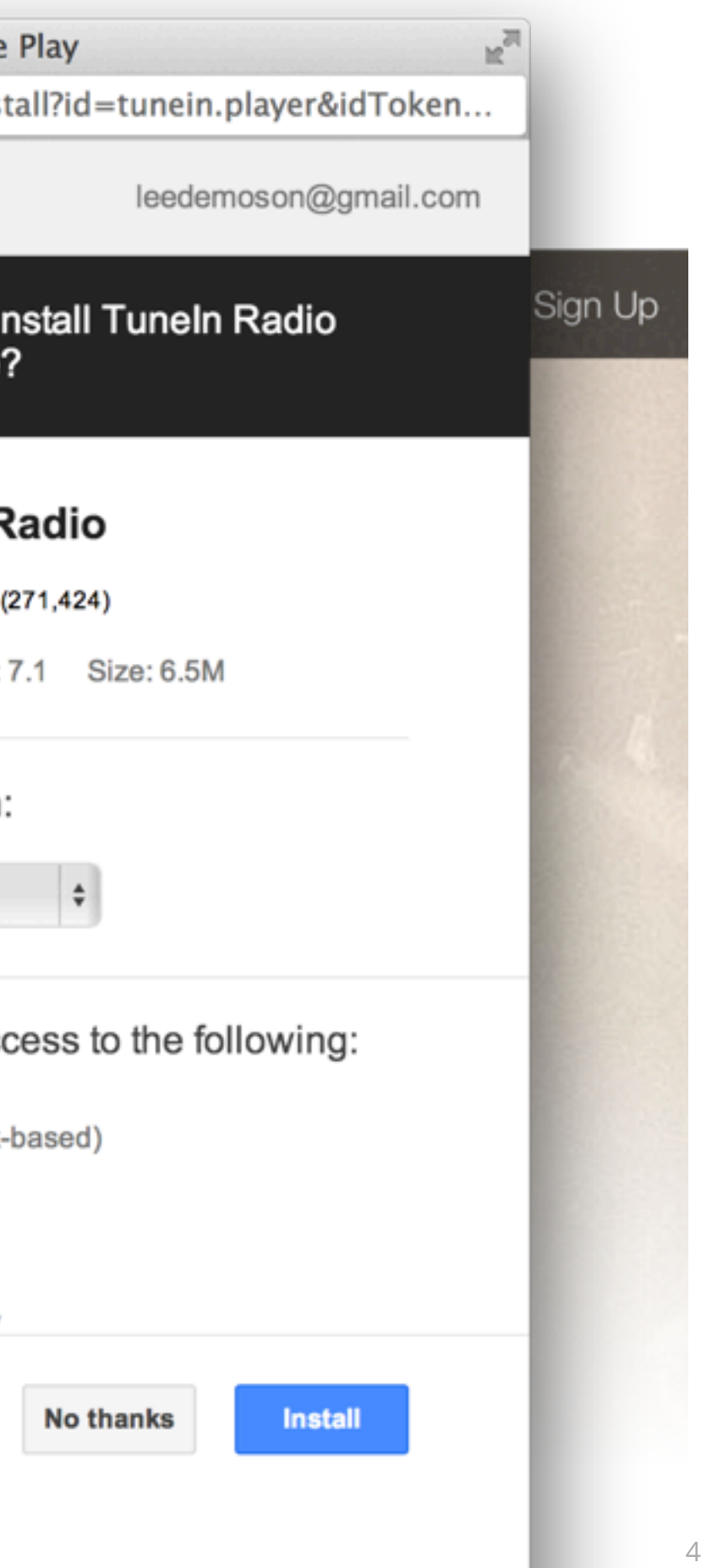

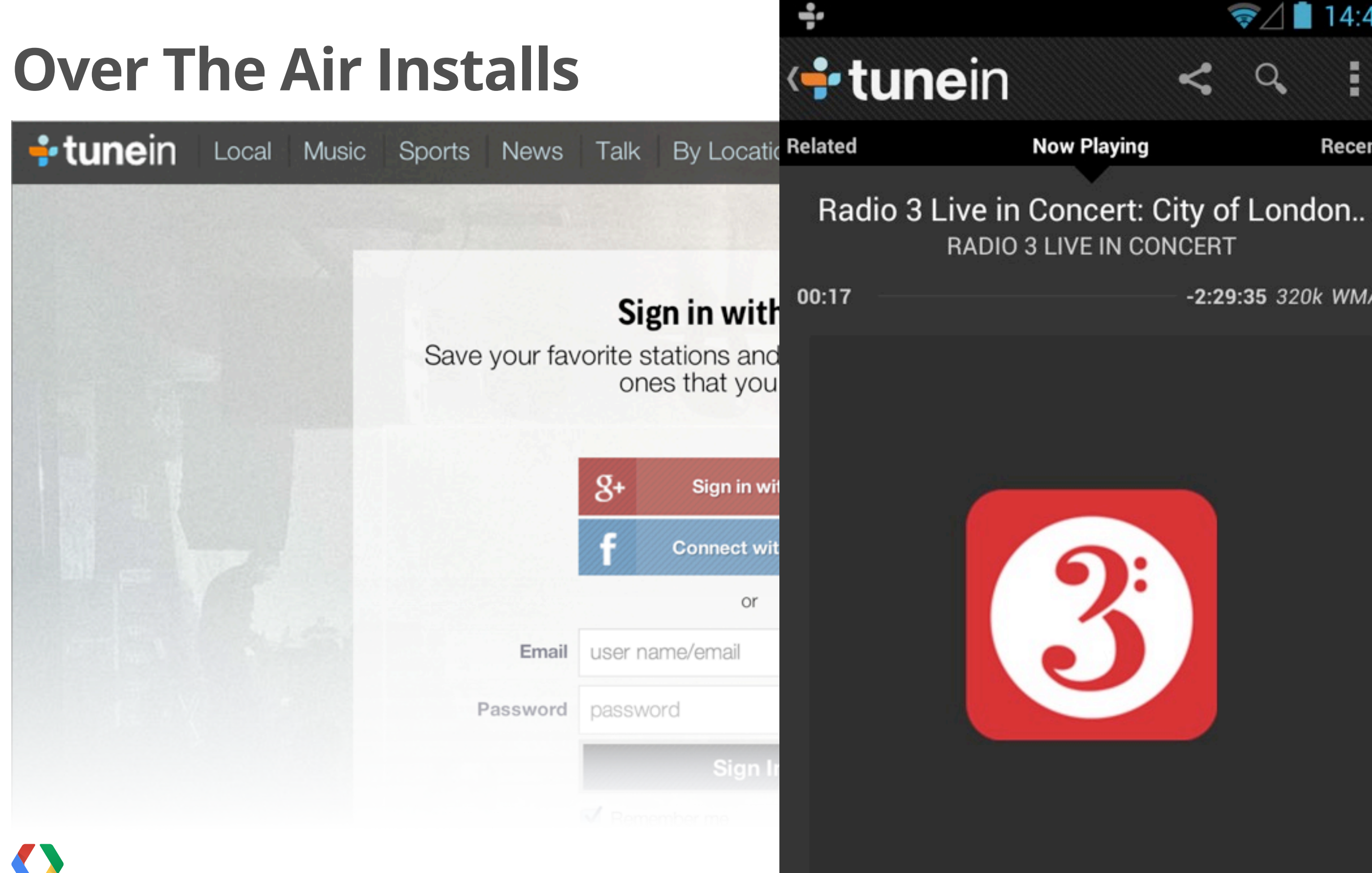

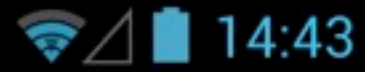

#### Recents sign Up

E

-2:29:35 320k WMA

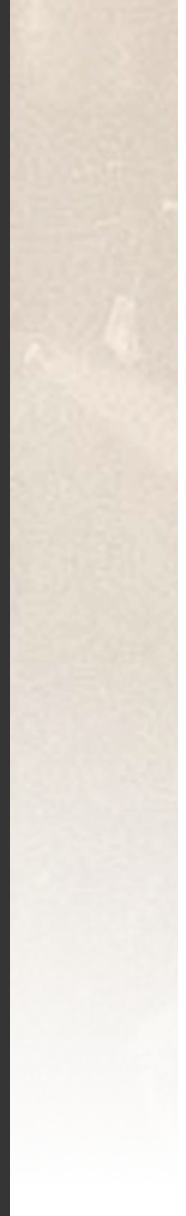

# **Over The Air Installs**

```
<span id="signinButton">
   <span
     class="g-signin"
     data-callback="signinCallback"
     data-clientid="CLIENT_ID"
     data-cookiepolicy="single_host_origin"
    data-apppackagename="com.example.android.package"
     data-requestvisibleactions="http://schemas.google.com/AddActivity"
     data-scope="https://www.googleapis.com/auth/plus.login">
   </span>
</span>
```
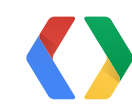

Implementation

#### **HTML**

# **Over The Air Installs**

## Find out more...

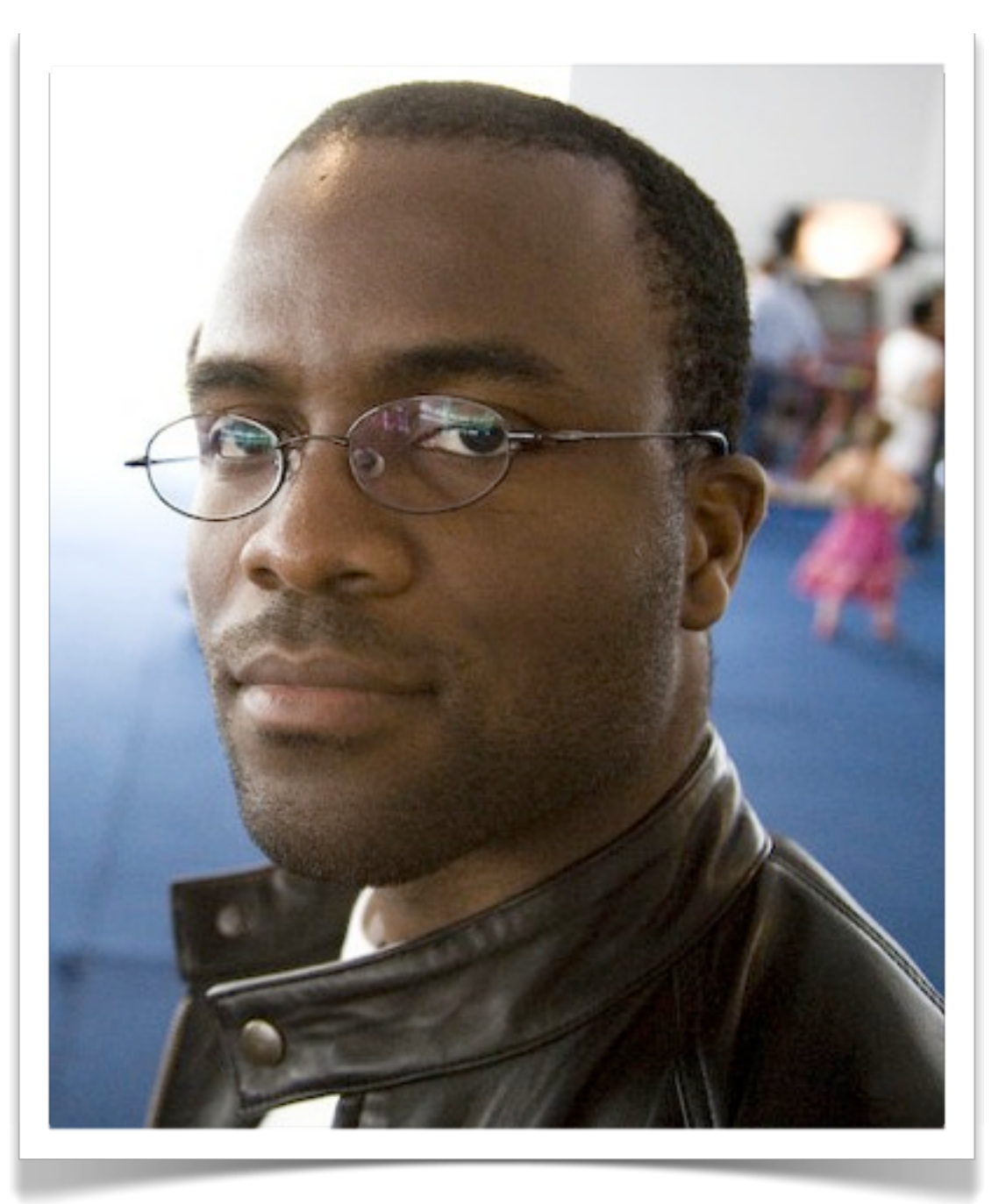

## **Google+ Sign-In For Web Apps**

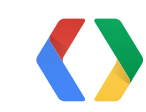

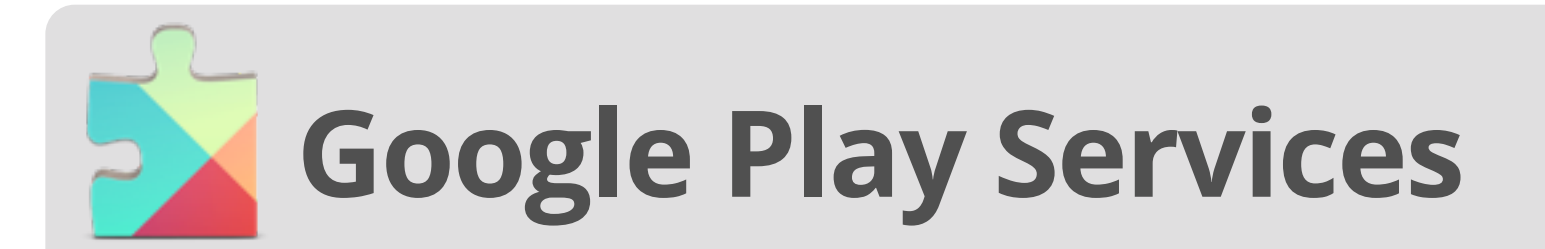

## **Trusted Identity Platform**

**Sign in with Google** 

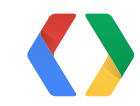

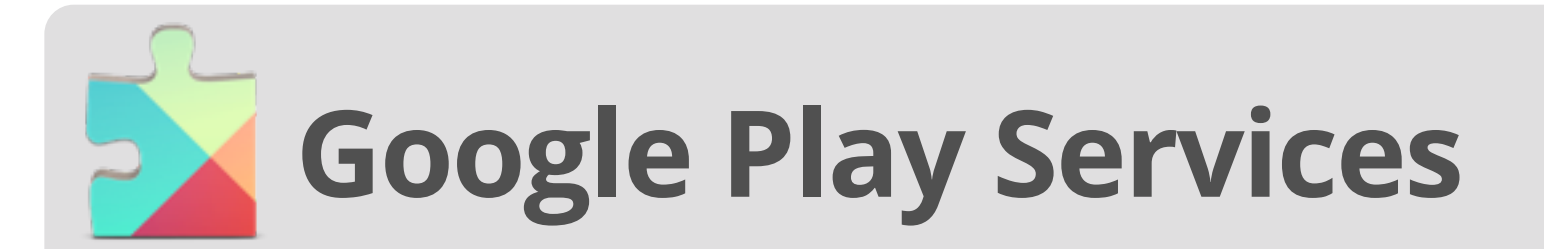

#### **Device Accounts**

Uses accounts already registered on the device.

## **Trusted Identity Platform**

**Sign in with Google** 

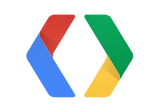

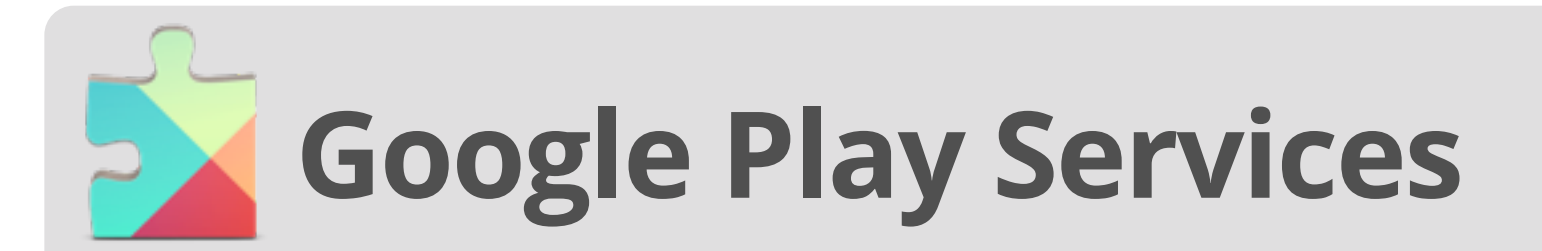

#### **Device Accounts**

Uses accounts already registered on the device.

### **Token Management** Handles OAuth2.0 exchanges. Takes care of token management and

caching.

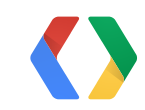

## **Trusted Identity Platform**

**Sign in with Google** 

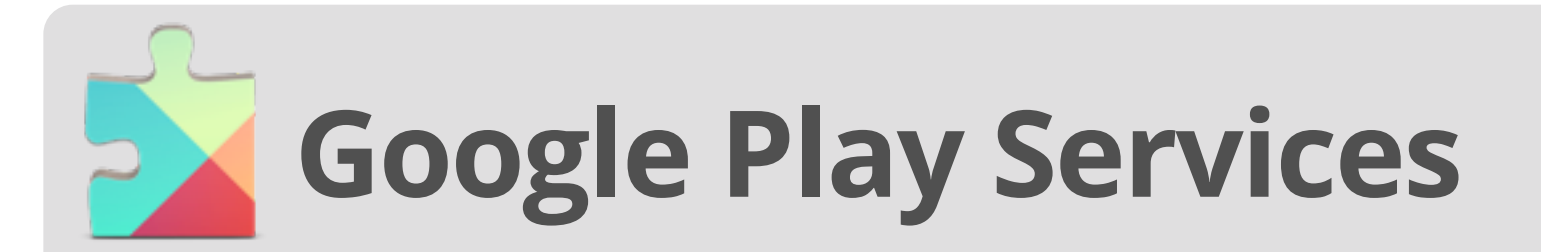

#### **Device Accounts**

Uses accounts already registered on the device.

#### **Token Management** Handles OAuth2.0 exchanges. Takes care of token management and caching.

#### **Additional Scopes**

Can be used with additional scopes for other Google APIs.

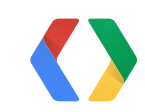

## **Trusted Identity Platform**

**Sign in with Google** 

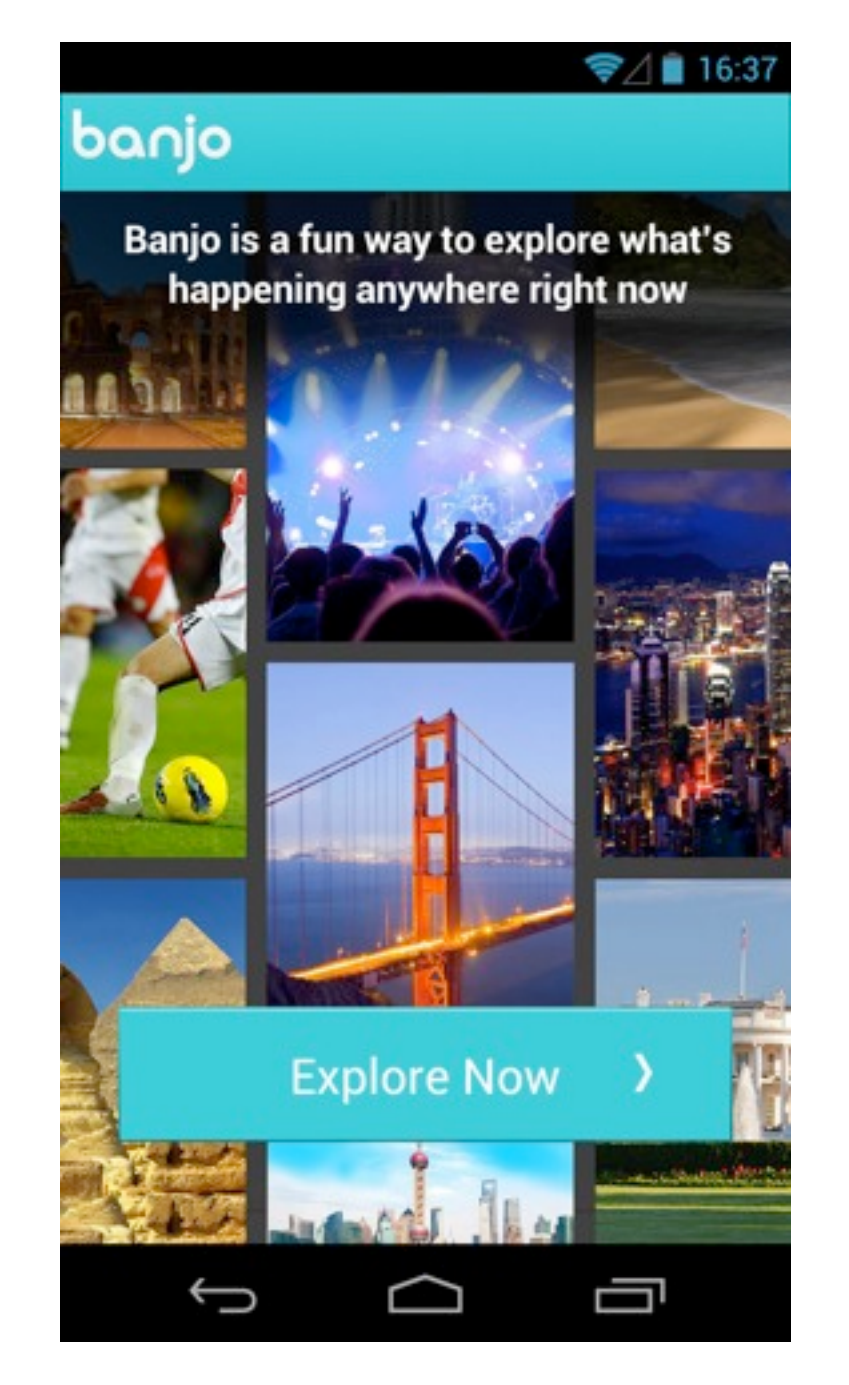

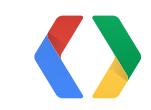

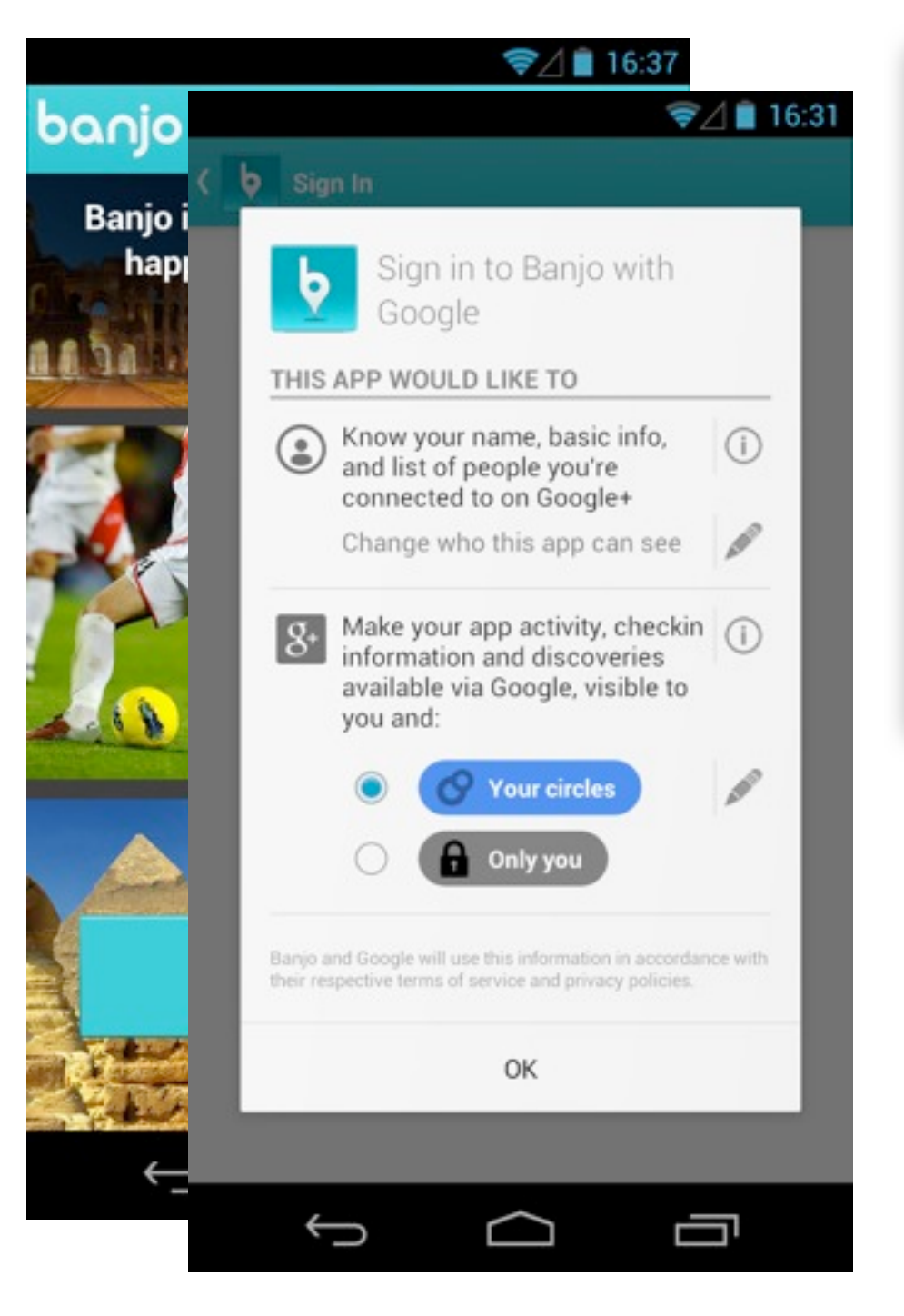

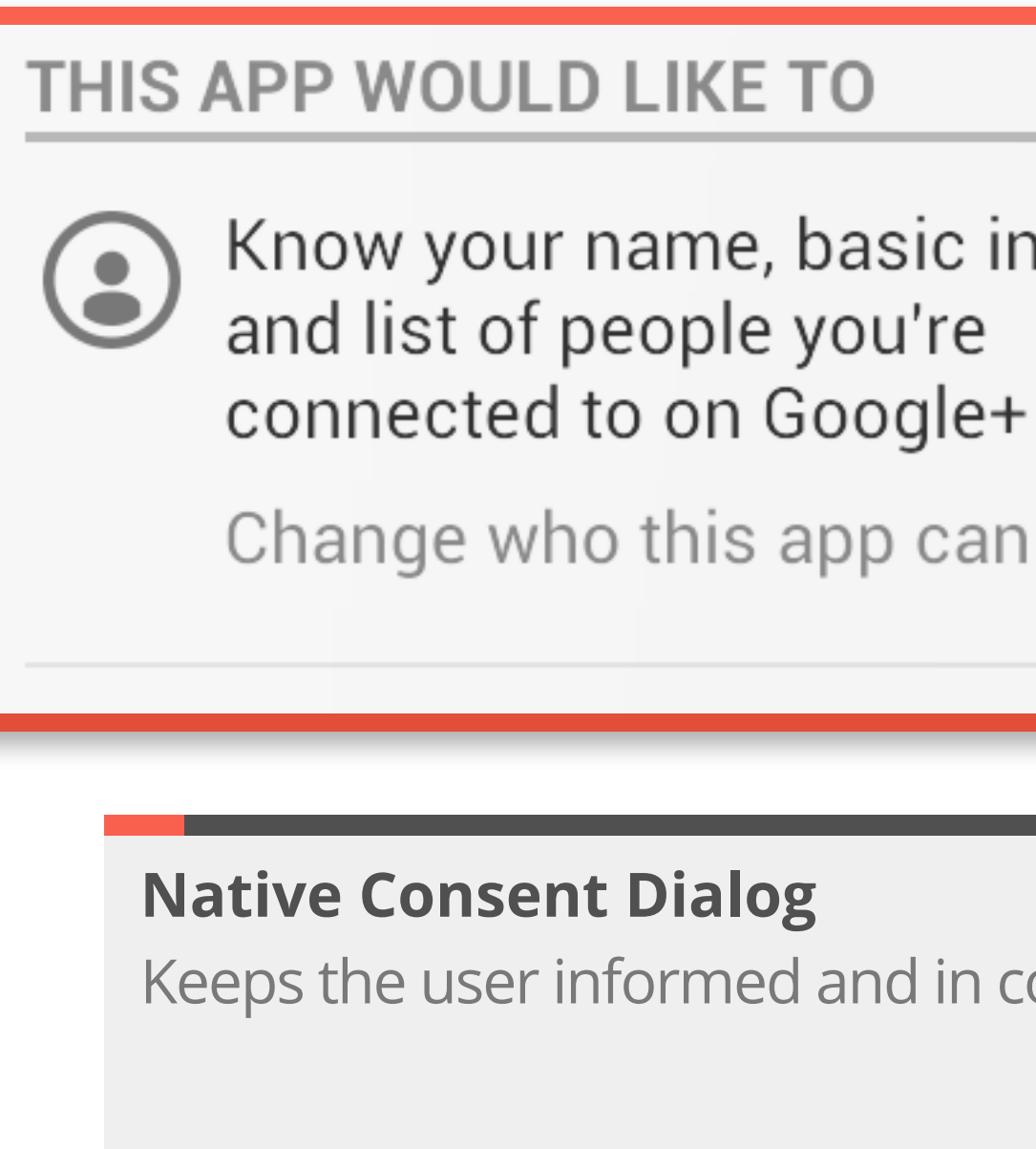

# Keeps the user informed and in control.

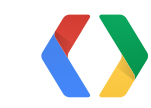

Know your name, basic info,

Change who this app can see

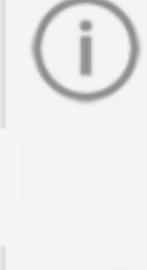

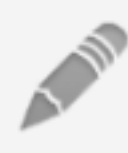

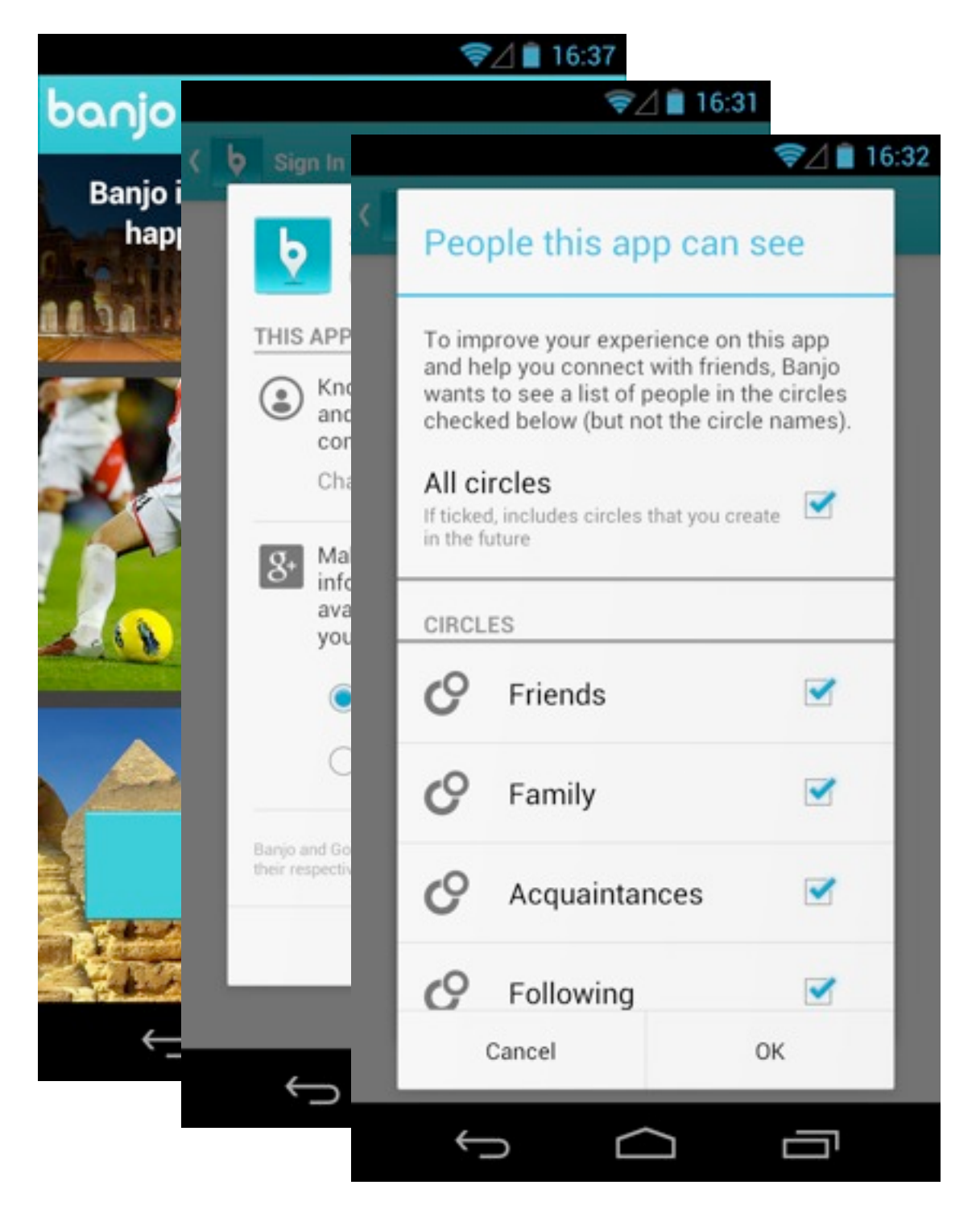

**Grant Access To Circles** access to.

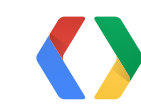

# User controls which circles an app has

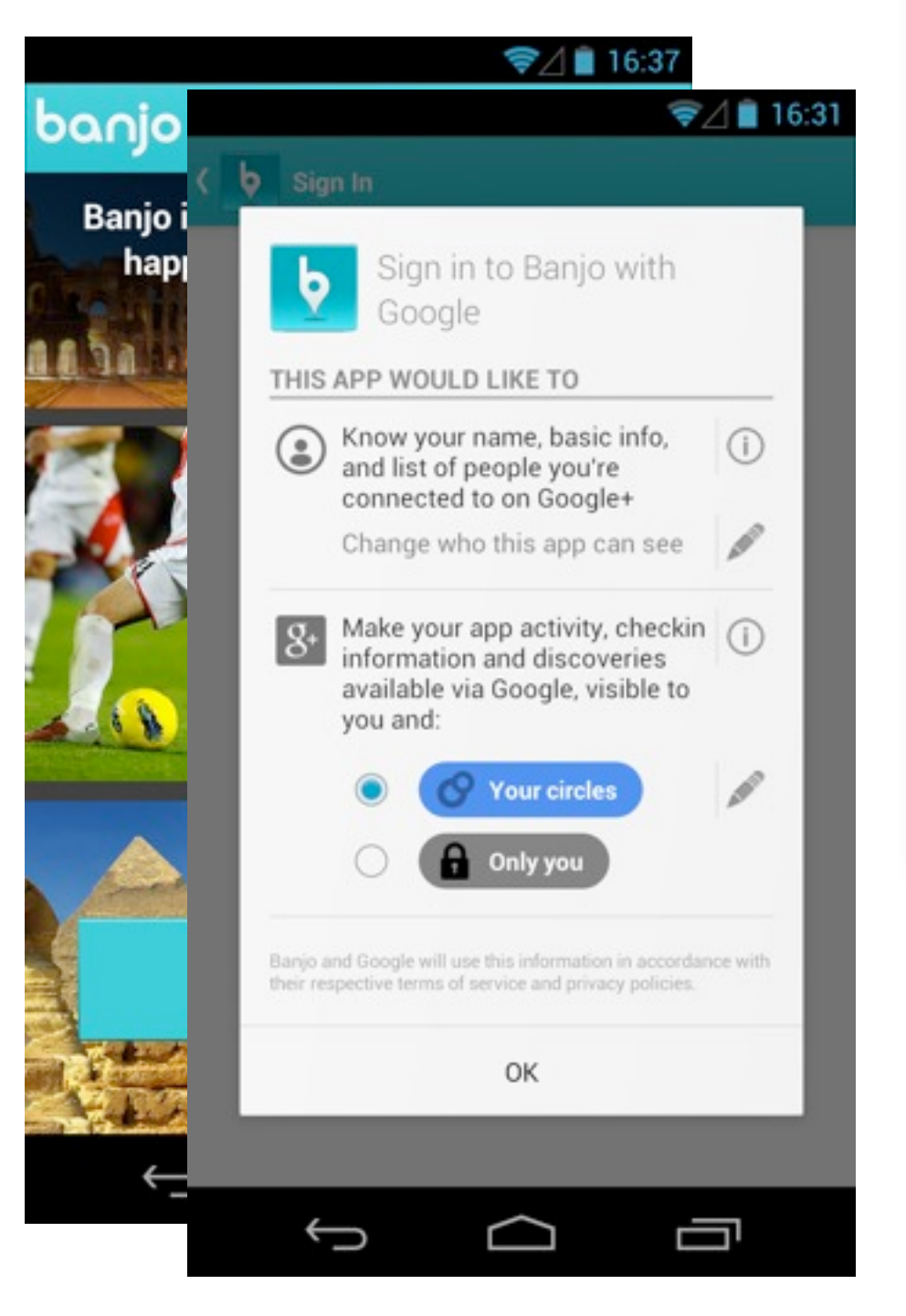

 $|S^{\dagger}|$ 

you and:

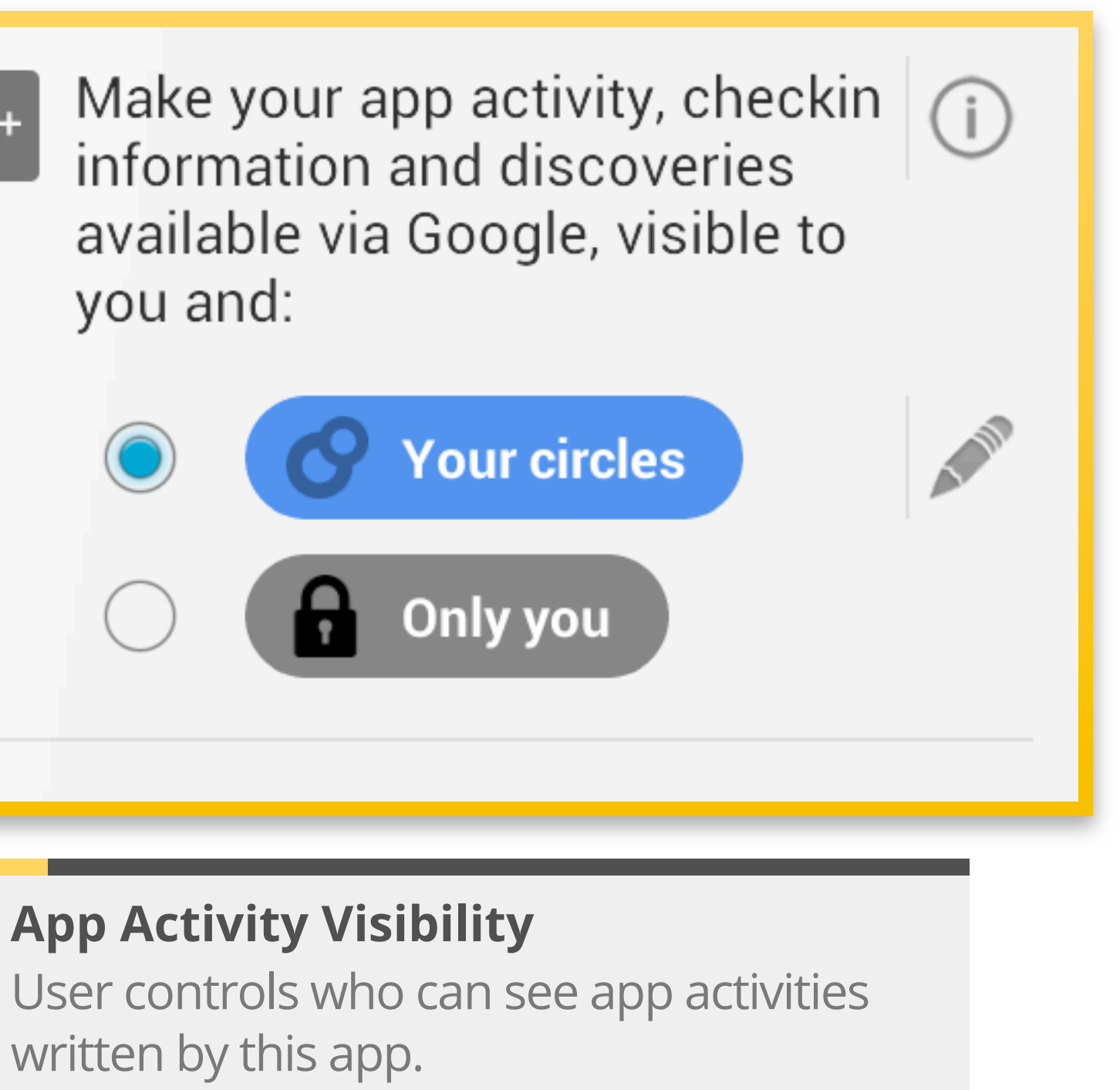

written by this app.

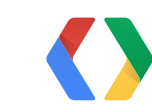

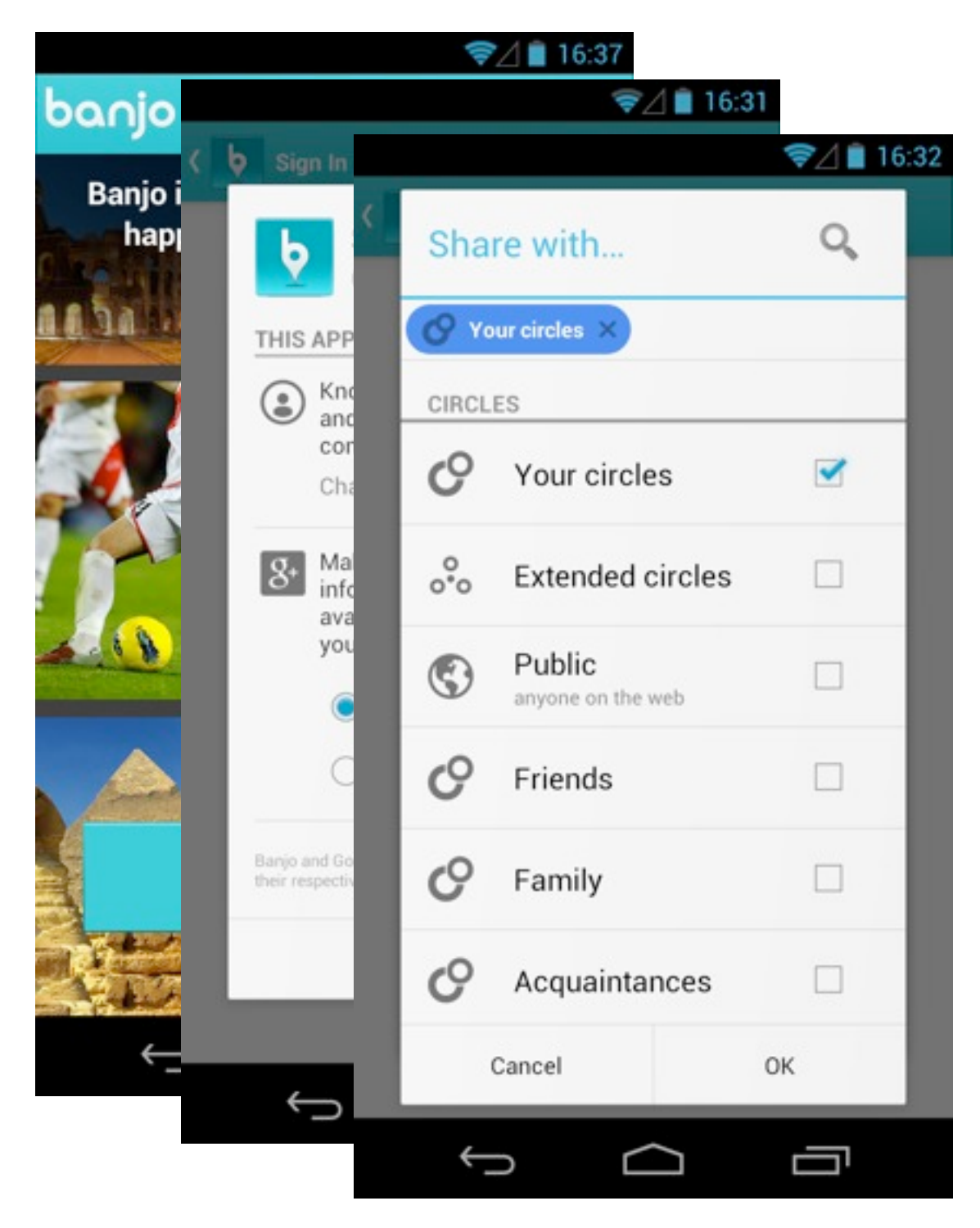

## **App Activity Visibility** User controls who can see app activities written by this app.

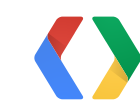

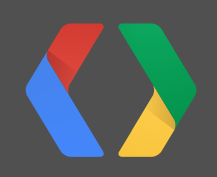

 $\bigotimes$ 

# **Google+ Sign-In** Implementation

<com.google.android.gms.common.SignInButton android:id="@+id/sign\_in\_button" android:layout\_width="wrap\_content" android:layout\_height="wrap\_content" />

## **Google+ Sign In** Implementation

#### XML

public class ExampleActivity extends Activity implements View.OnClickListener, ConnectionCallbacks, OnConnectionFailedListener {

private PlusClient mPlusClient; private ConnectionResult mConnectionResult;

// ...

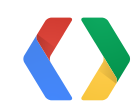

}

```
protected void onCreate(Bundle savedInstanceState) {
    super.onCreate(savedInstanceState);
     mPlusClient = new PlusClient.Builder(this, this, this)
            .setVisibleActivities("http://schemas.google.com/AddActivity"
,
                 "http://schemas.google.com/ListenActivity")
             .build();
```
## **Google+ Sign In** Implementation

```
 findViewById(R.id.sign_in_button).setOnClickListener(this);
```

```
}
```

```
protected void onStart() {
    super.onStart();
     mPlusClient.connect();
}
```

```
protected void onStop() {
    super.onStop();
     mPlusClient.disconnect();
}
```
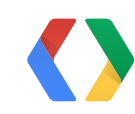

# **Google+ Sign In**

```
public void onConnected() {
   Person user = mPlusClient.getCurrentPerson();
     /* Here you can use, for example:
      * user.getDisplayName()
      * user.getId()
      * user.getImage()
     \star/}
public void onConnectionFailed(ConnectionResult result) {
   // Save the result and resolve the connection failure upon a user click.
    mConnectionResult = result;
}
```
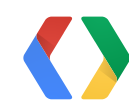

Implementation

# **Google+ Sign In**

```
public void onClick(View view) {
    if (view.getId() == R.id.sign_in_button && !mPlusClient.isConnected() && mConnectionResult != null) {
        try {
             mConnectionResult.startResolutionForResult(this, REQUEST_CODE_RESOLVE_ERR);
        } catch (SendIntentException e) {
             mConnectionResult = null;
             mPlusClient.connect();
        }
    }
} 
protected void onActivityResult(int requestCode, int responseCode, Intent intent) {
    if (requestCode == REQUEST_CODE_RESOLVE_ERR && responseCode == RESULT_OK) {
         mConnectionResult = null;
         mPlusClient.connect();
    }
}
```
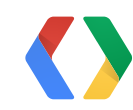

Implementation

# **App Personalisation**

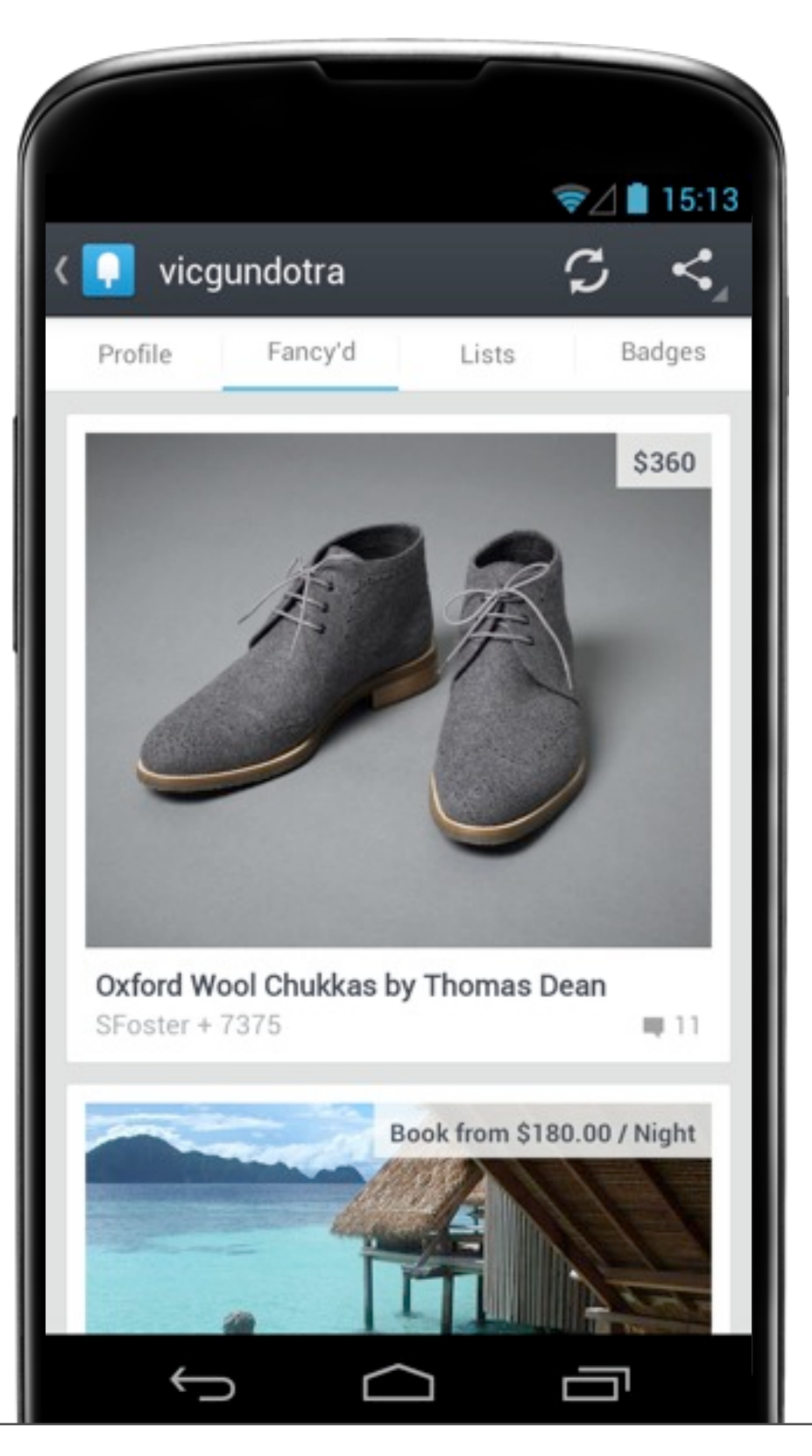

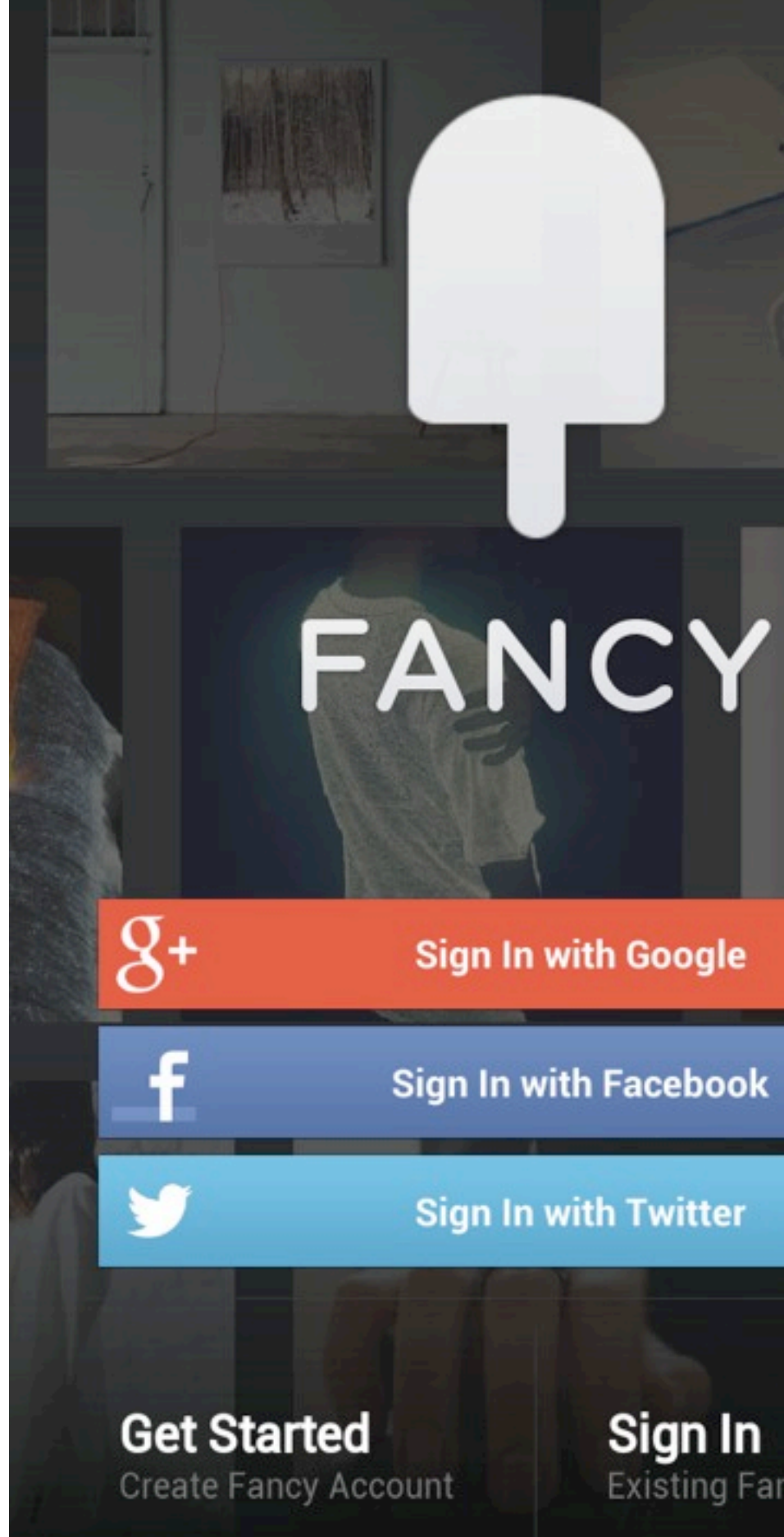

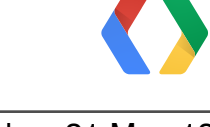

#### **Sign In with Google**

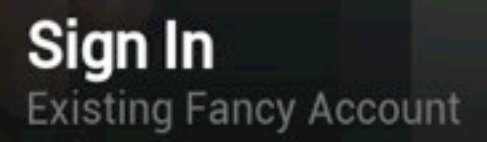

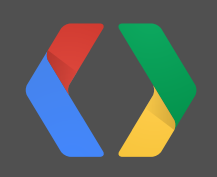

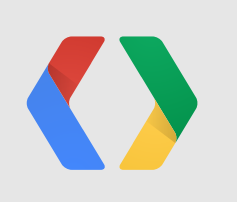

# **App Personalisation** Implementation

# **Social Graph**

```
public class MyActivity extends Activity implements
         ConnectionCallbacks, OnConnectionFailedListener, PlusClient.OnPeopleLoadedListener {
    public void onConnected() {
        mPlusClient.loadPeople(this, Person.Collection.VISIBLE);
     }
   public void onPeopleLoaded(ConnectionResult status, PersonBuffer personBuffer, String nextPageToken) {
        if (status.isSuccessful()) {
            try {
                 int count = personBuffer.getCount();
               for (int i = 0; i < count; i+1) {
                  Log.d(TAG, "Display Name: " + personBuffer.get(i).getDisplayName());
        }
            } finally {
                personBuffer.close();
    }
}
 }
}
```
Implementation

# **Authentication Models**

Find out more...

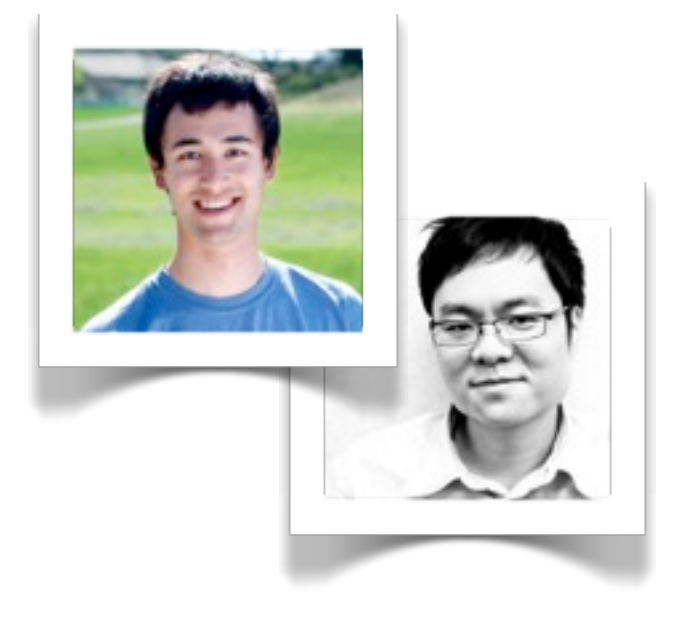

**How to offer Google+ Sign-In alongside other social sign in services**

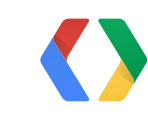

## **Cross-Platform Authentication with Google+ Sign-In**

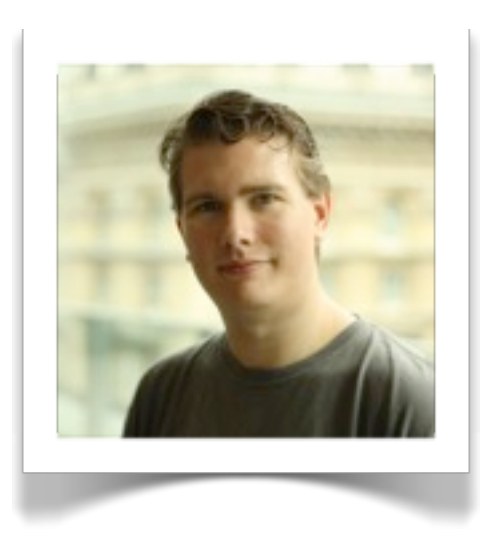

# **Google+ Sign-In Insights**

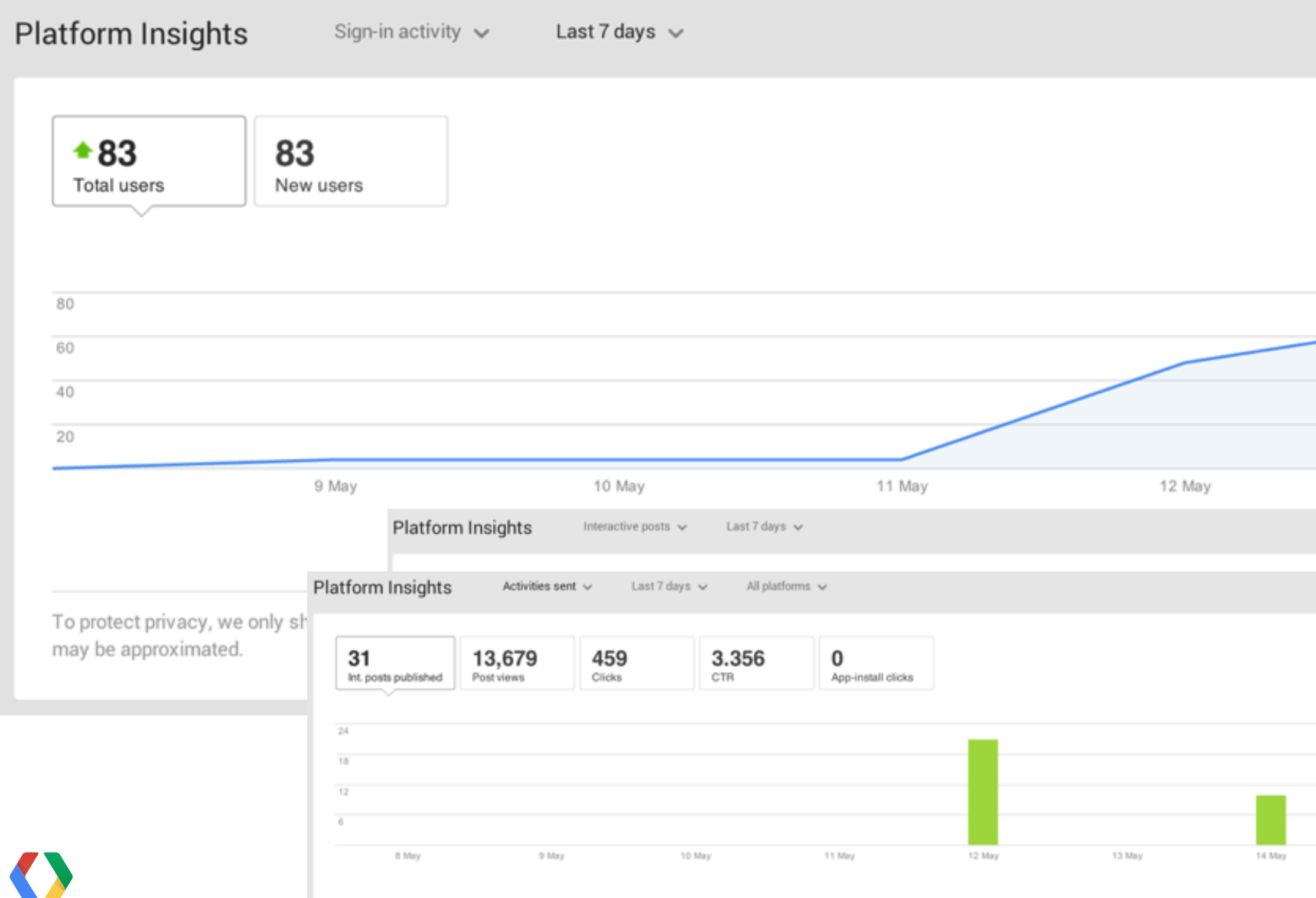

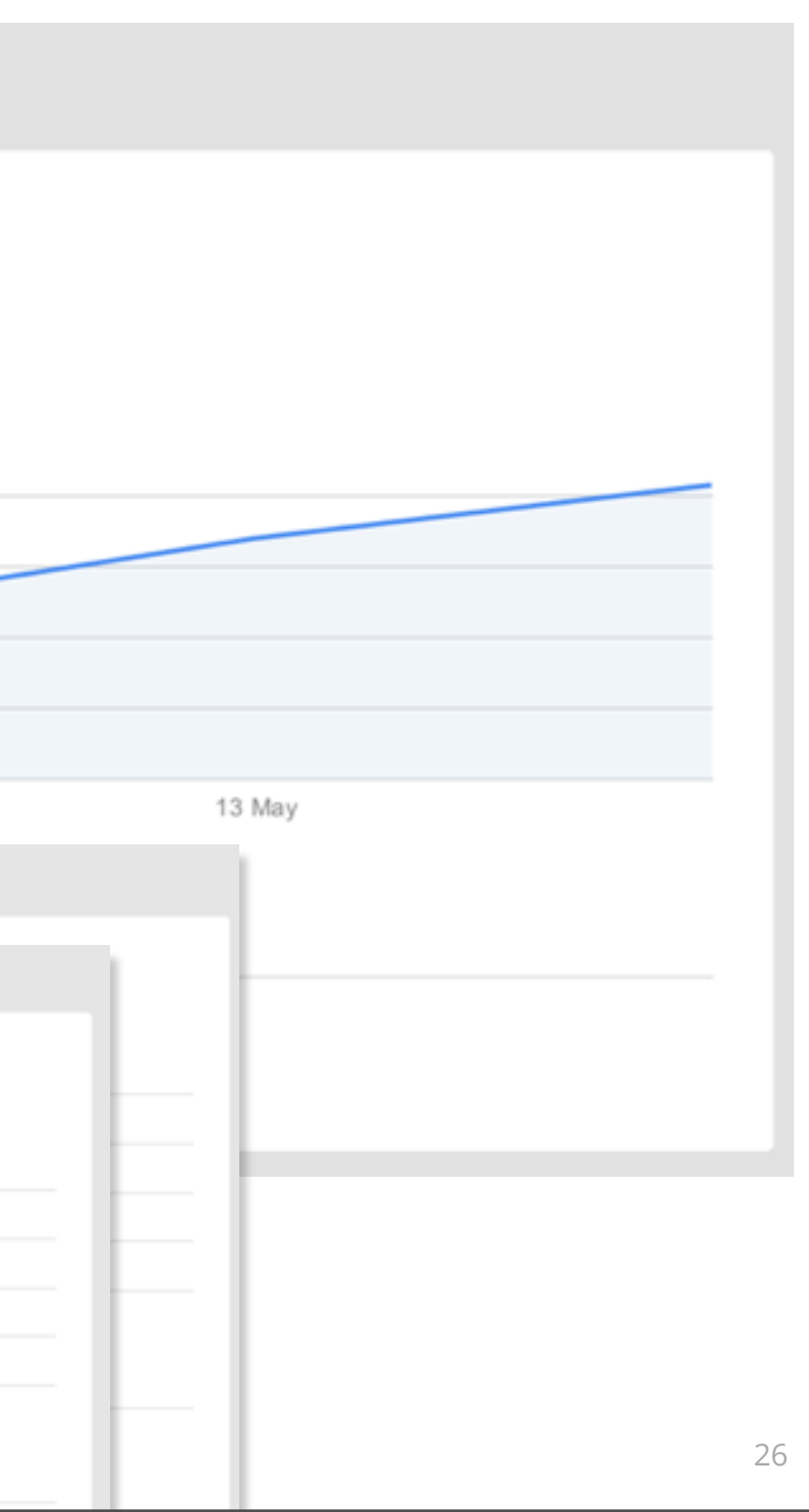

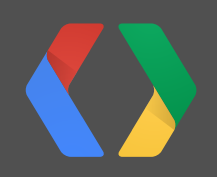

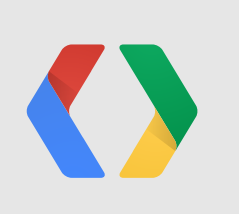

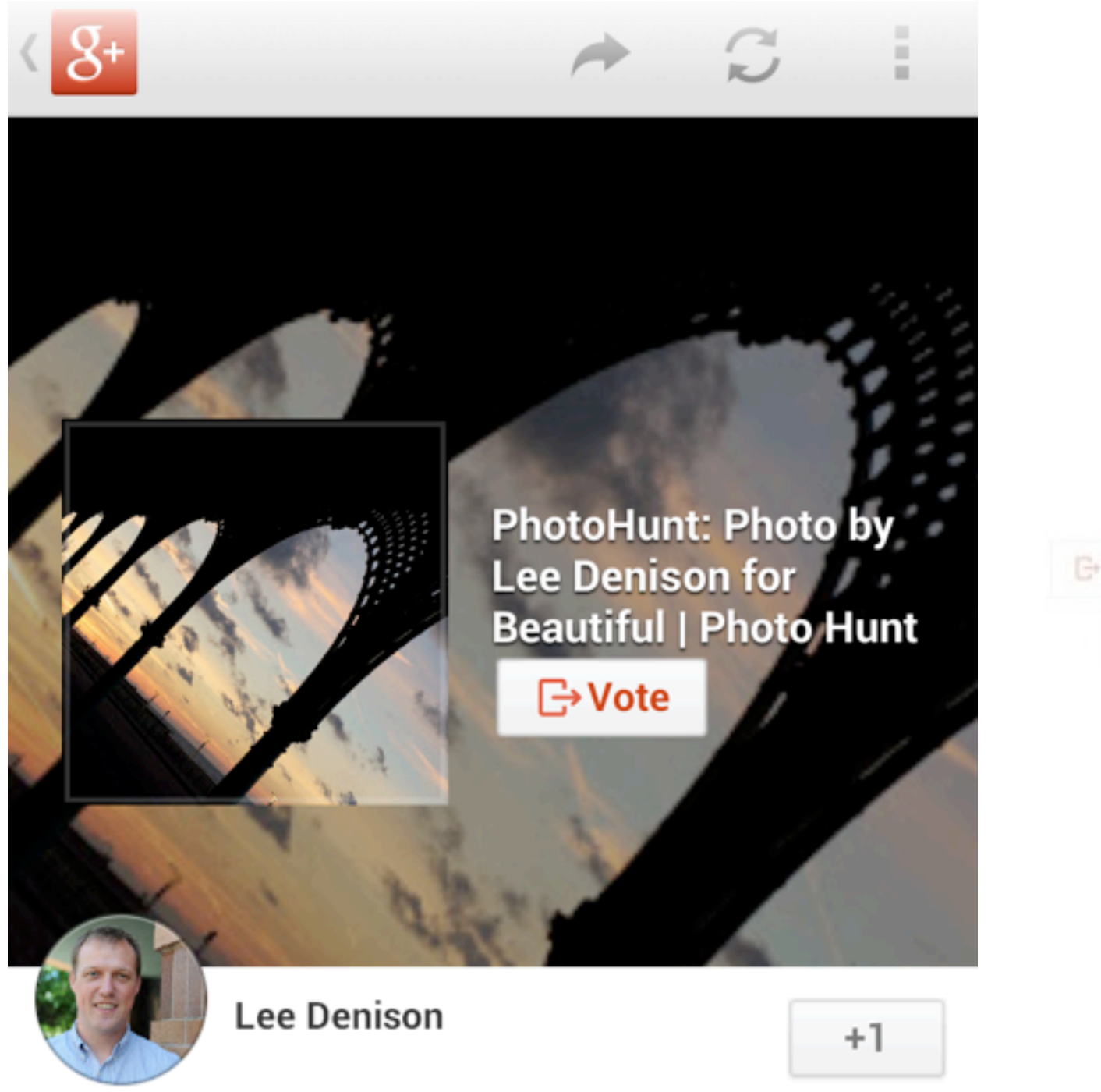

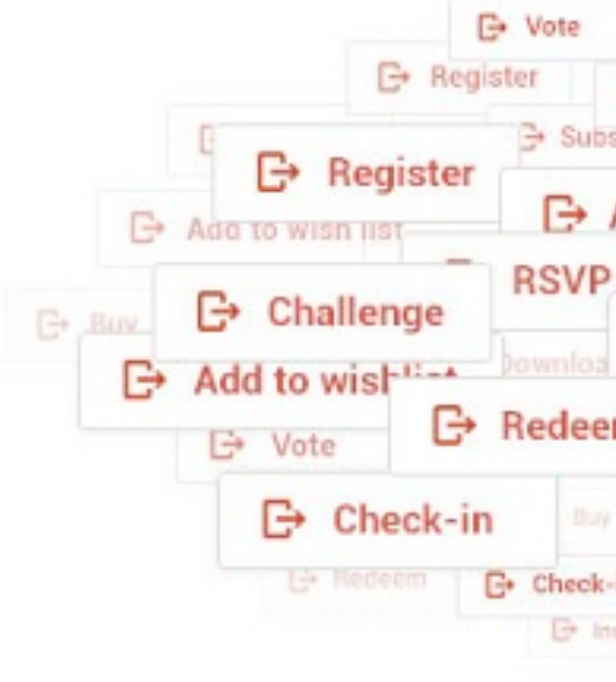

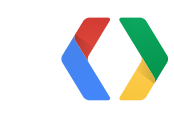

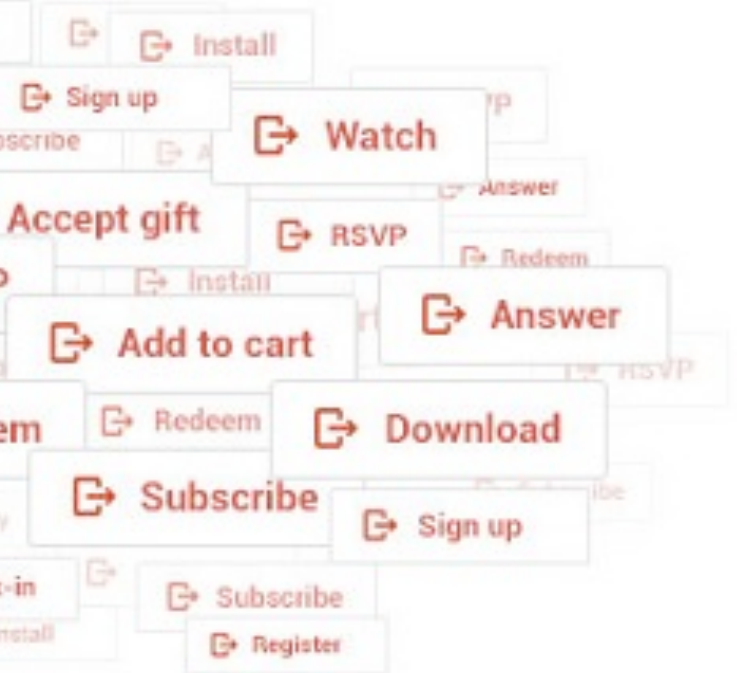

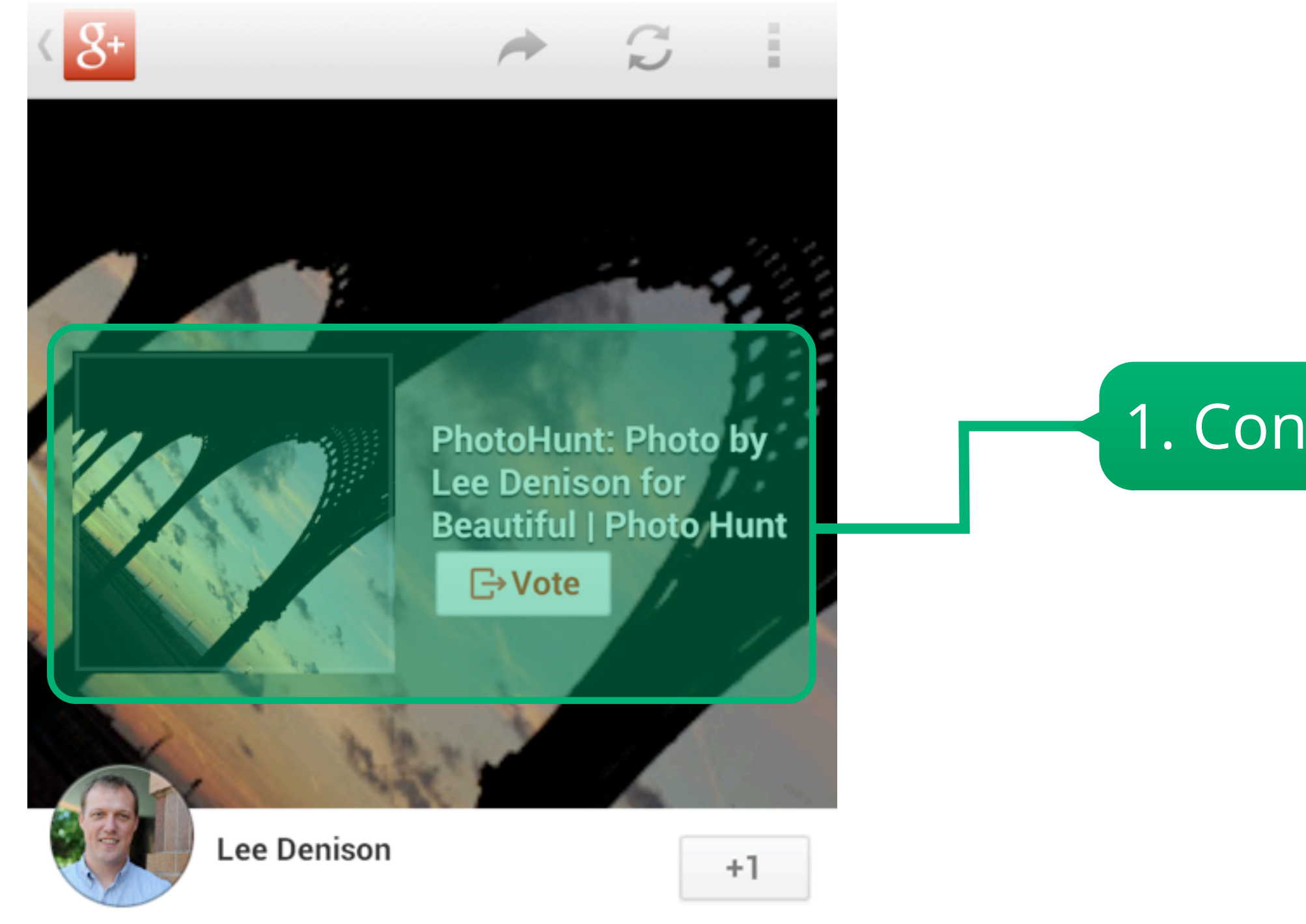

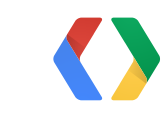

## 1. Content Target

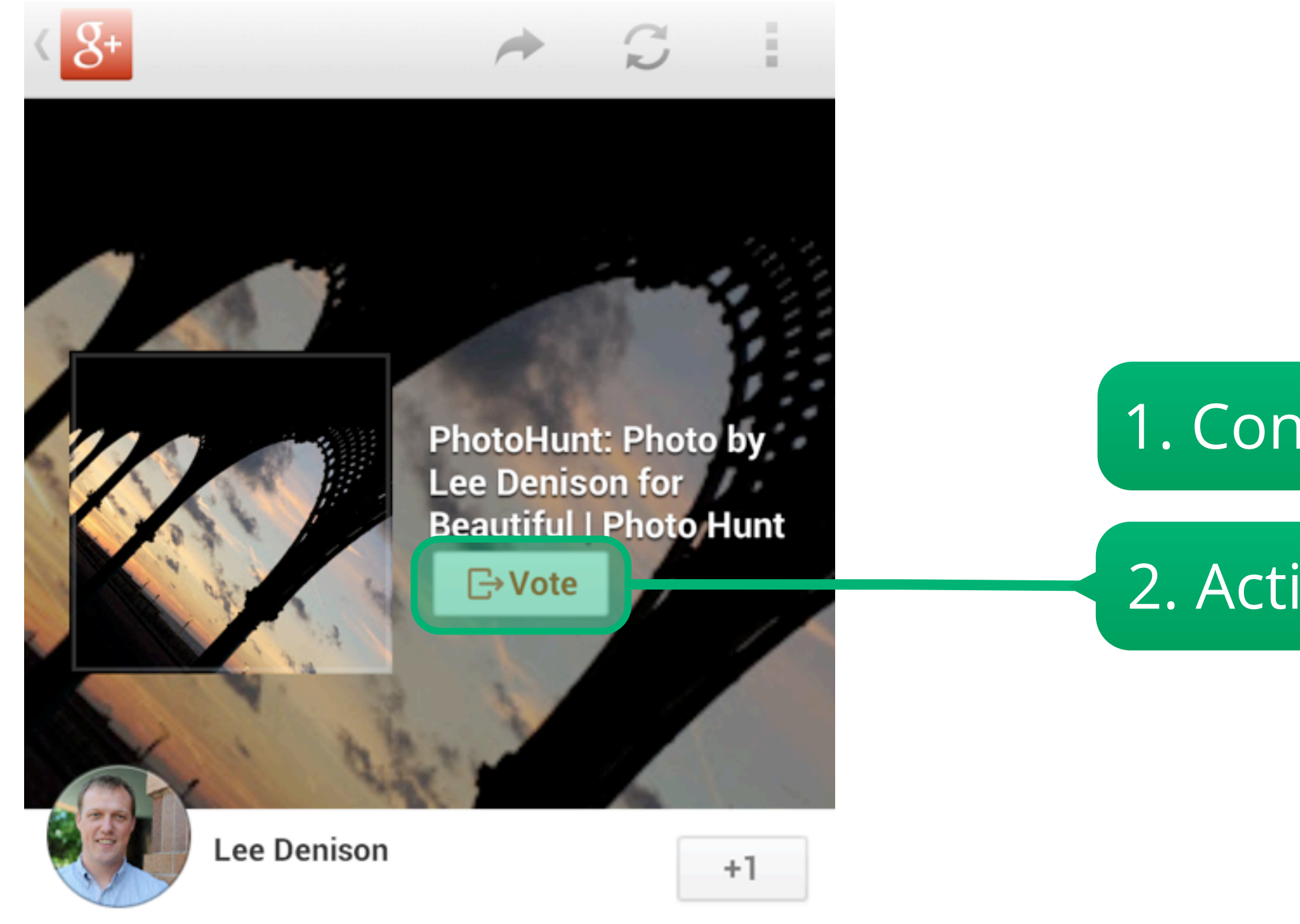

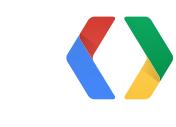

## 2. Action Target

## 1. Content Target

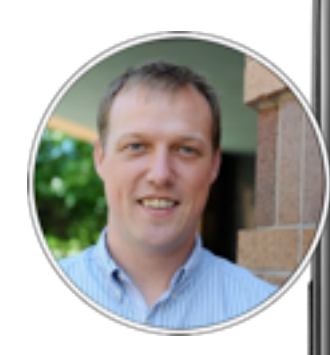

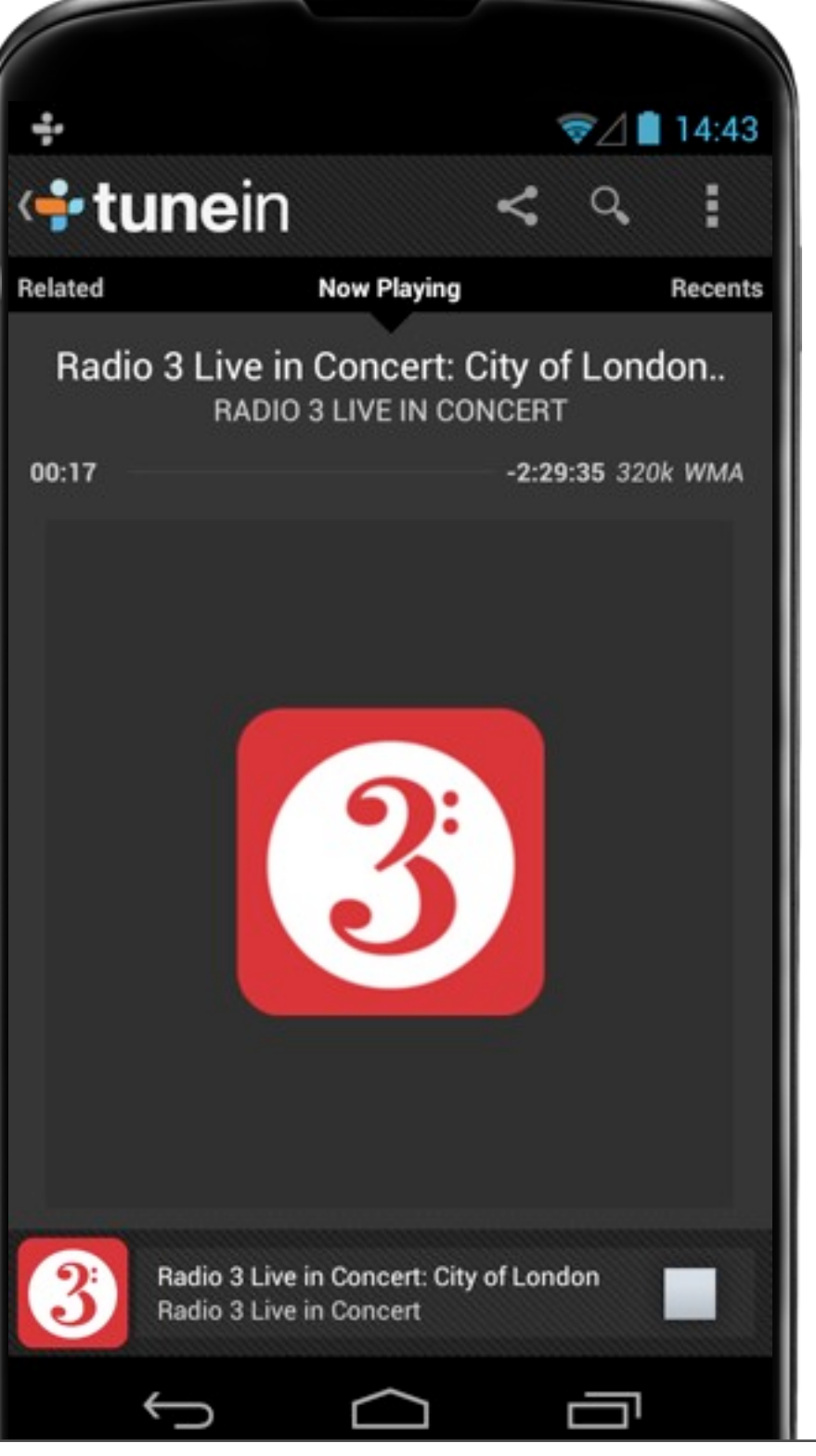

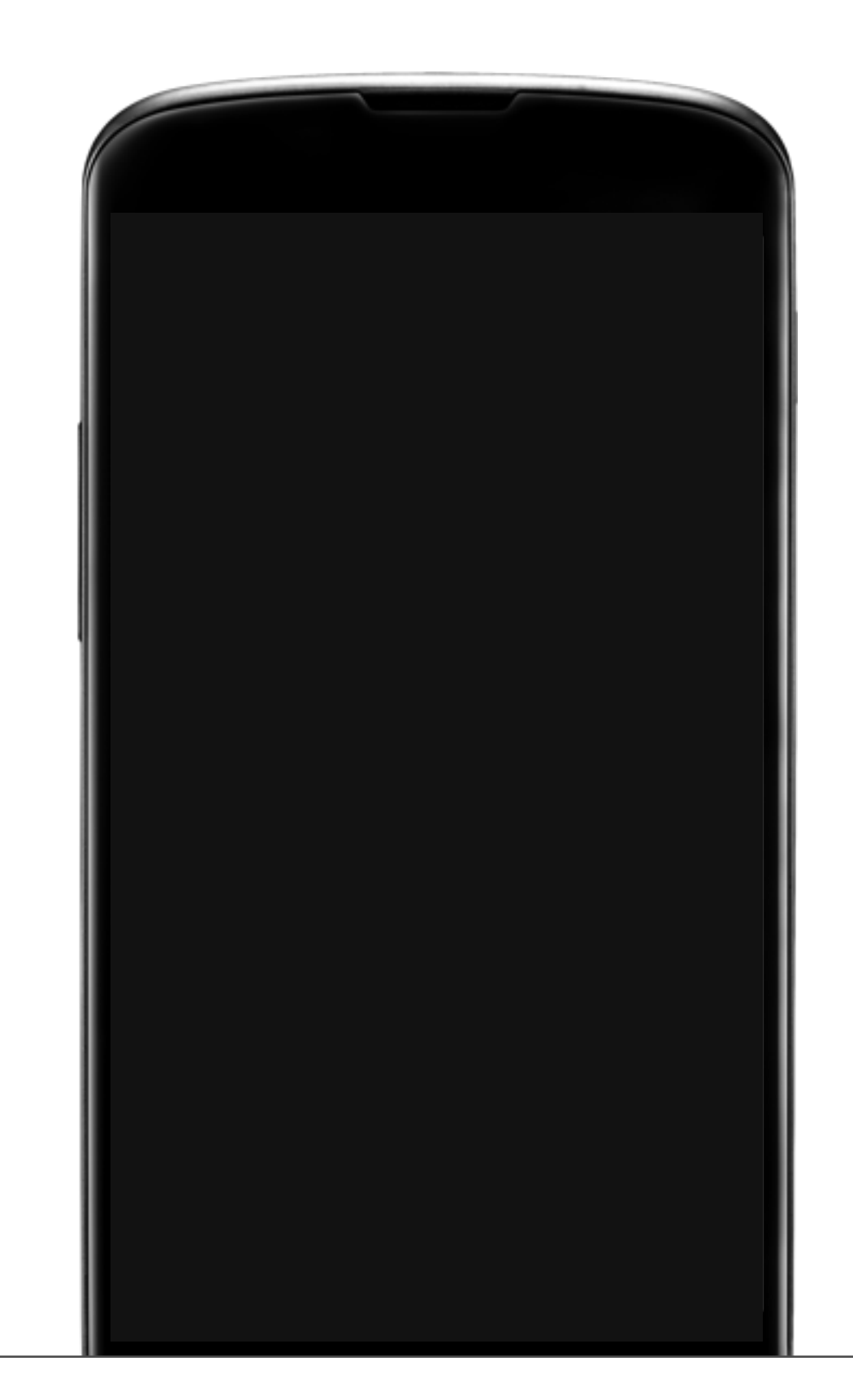

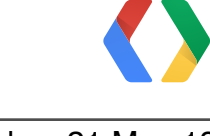

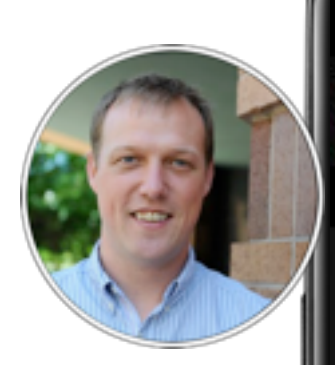

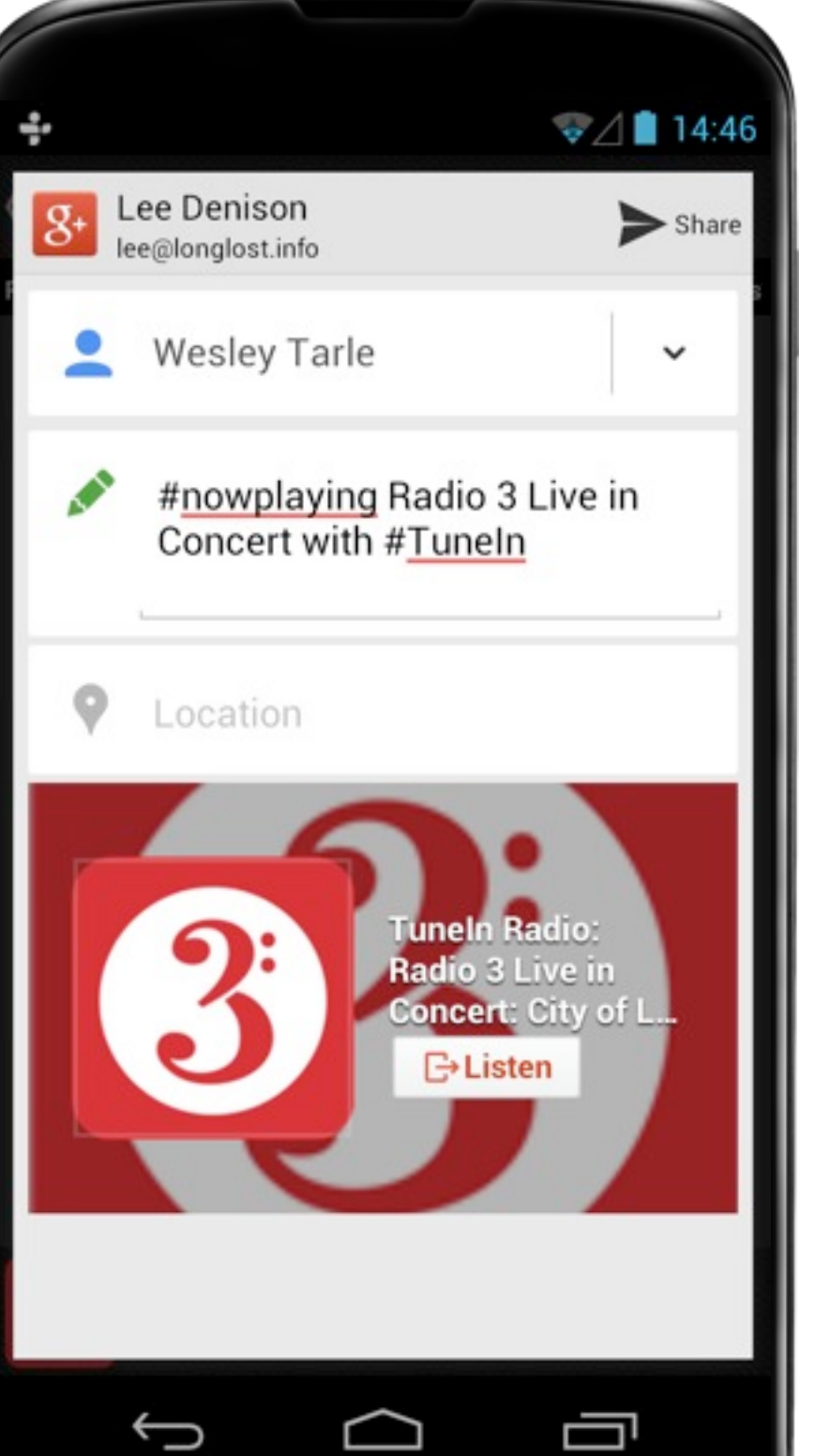

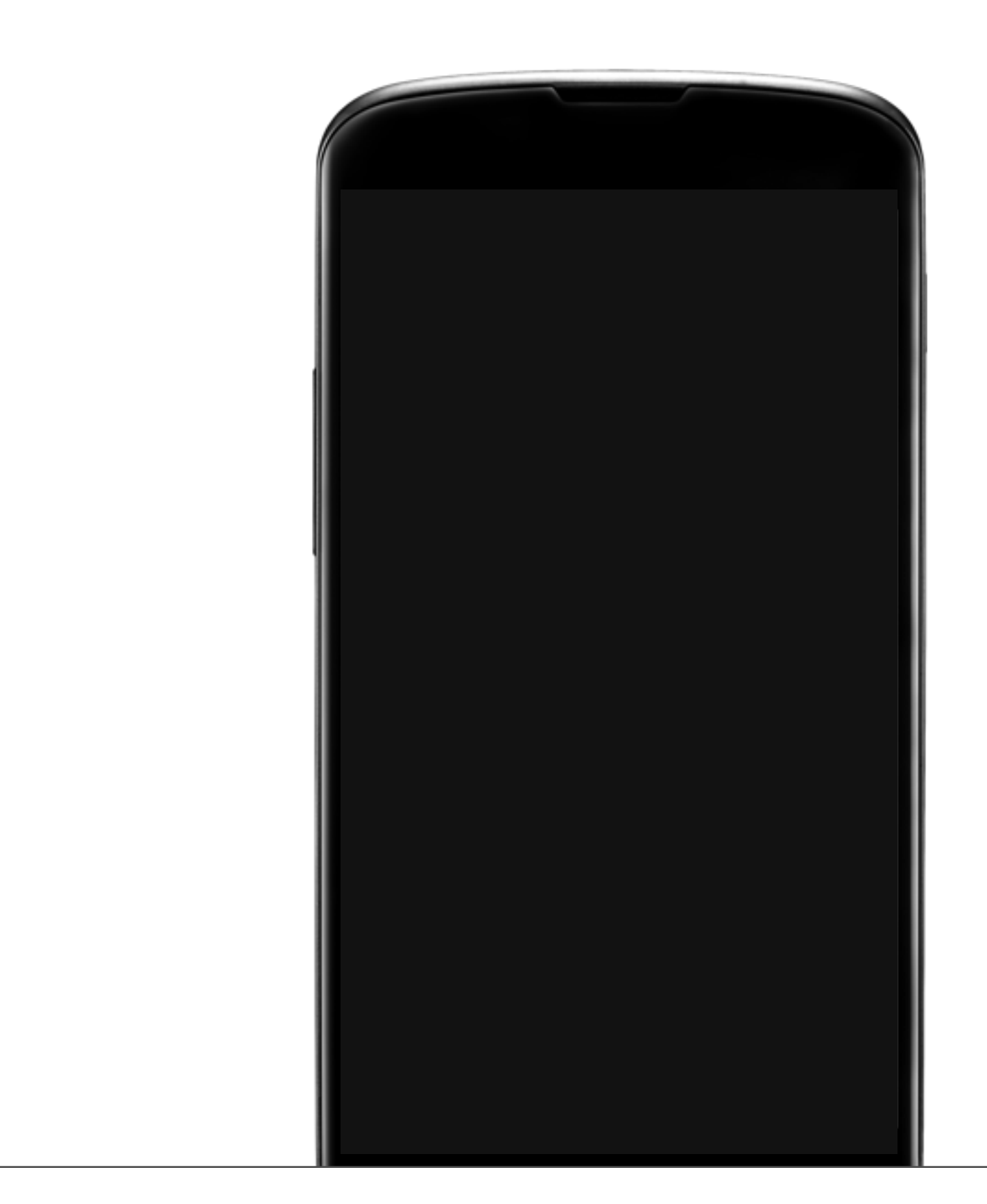

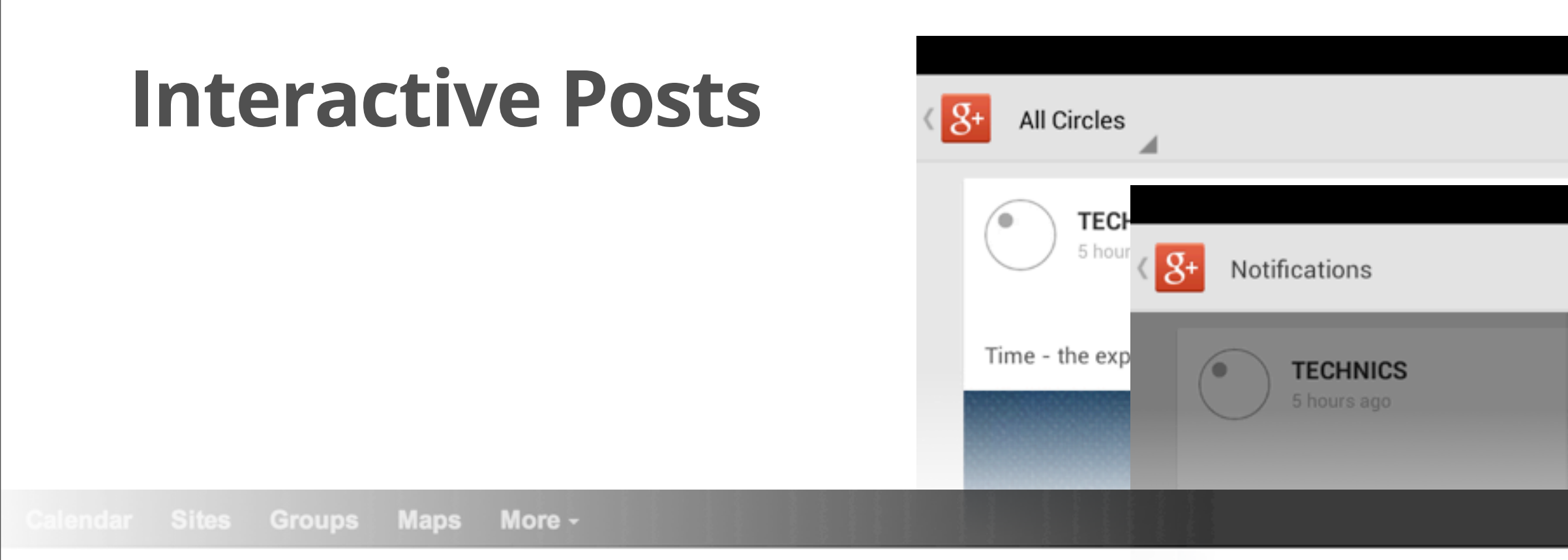

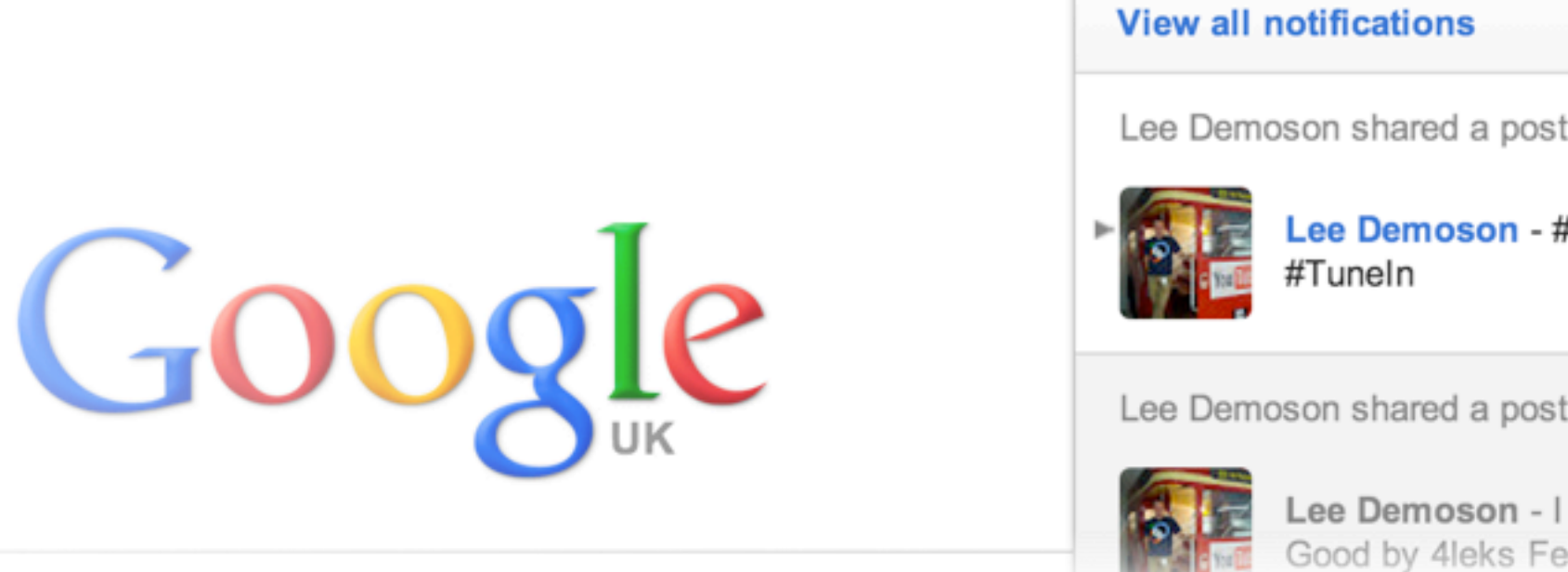

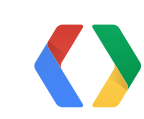

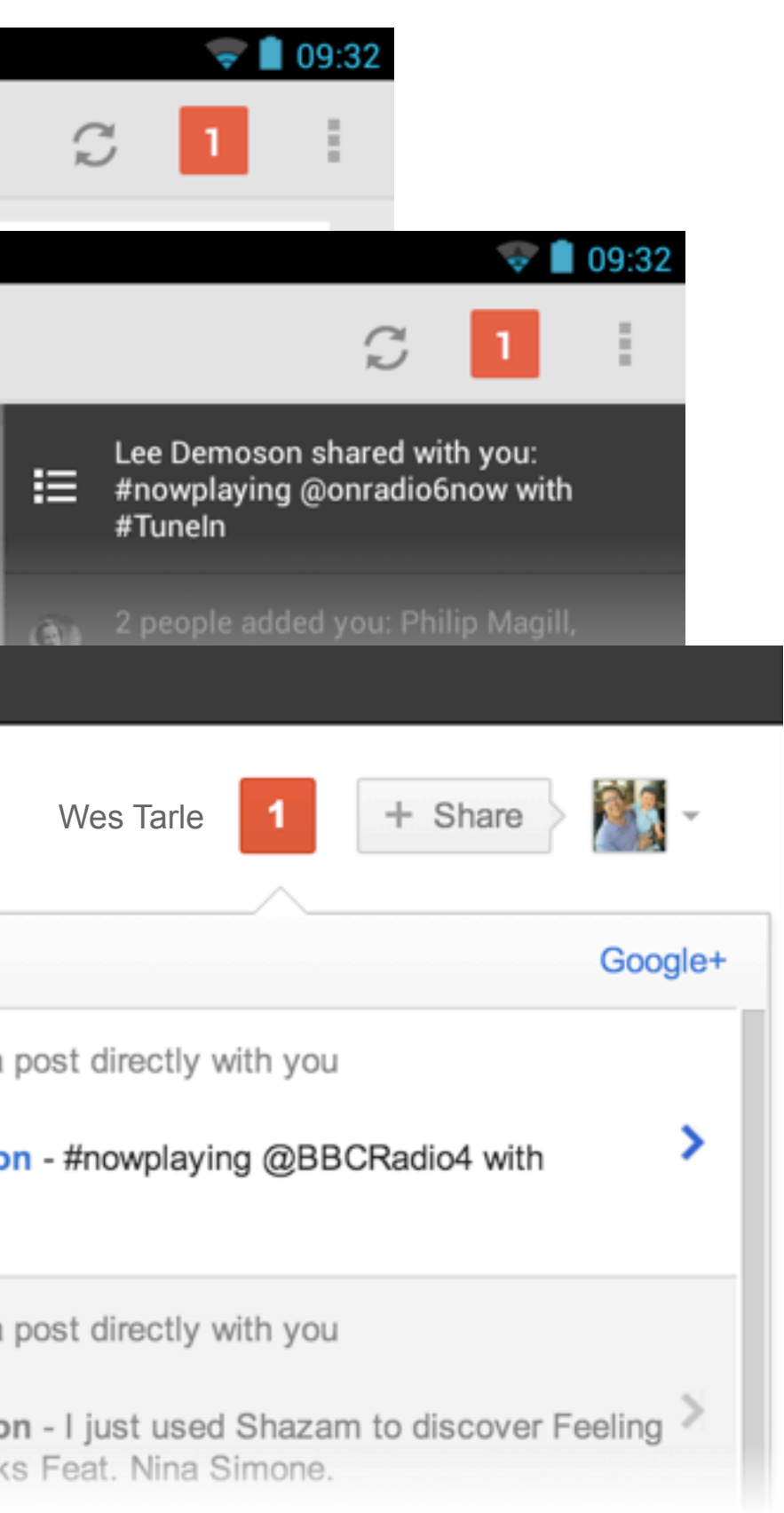

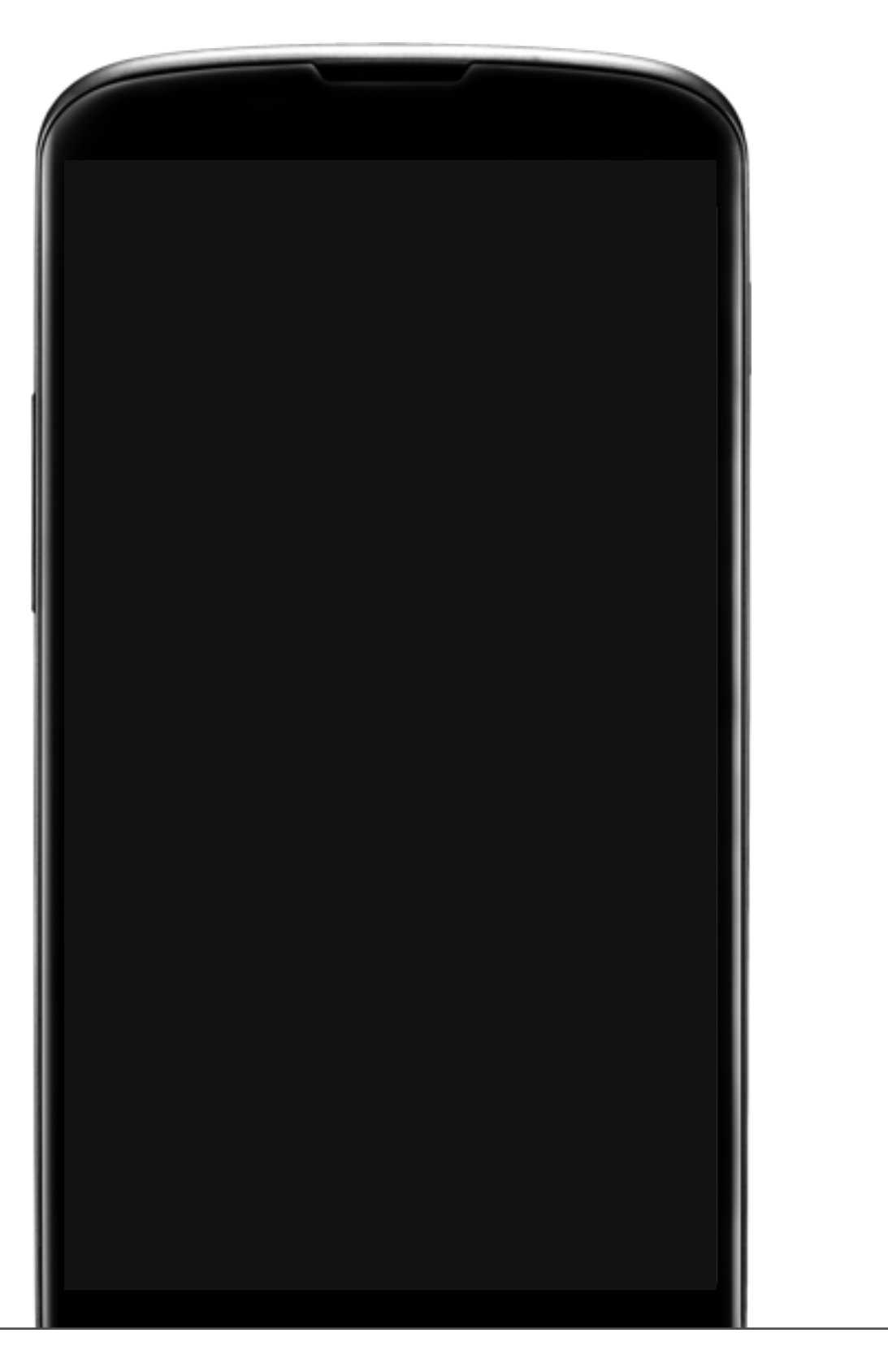

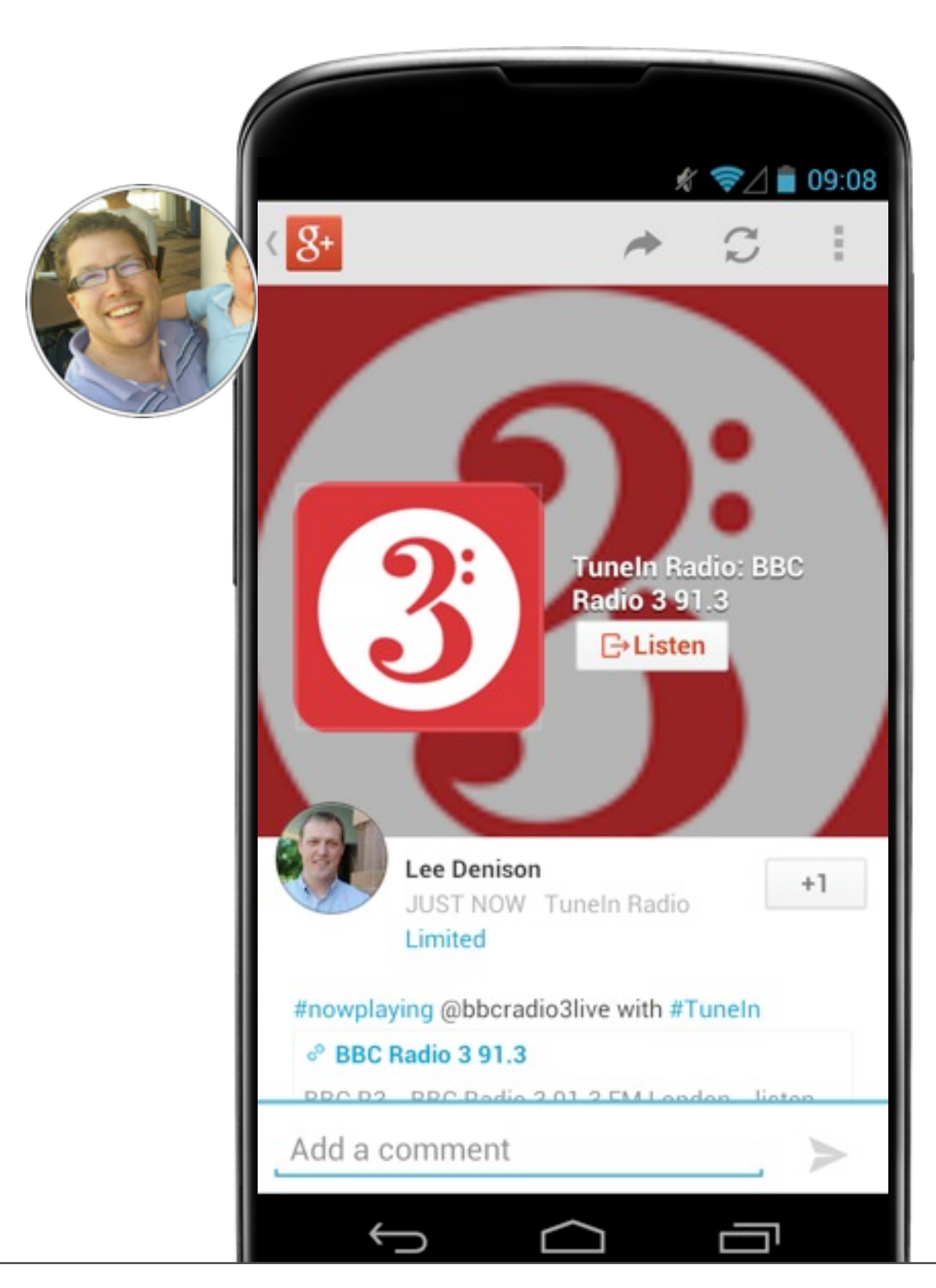

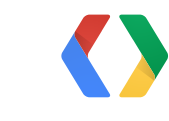

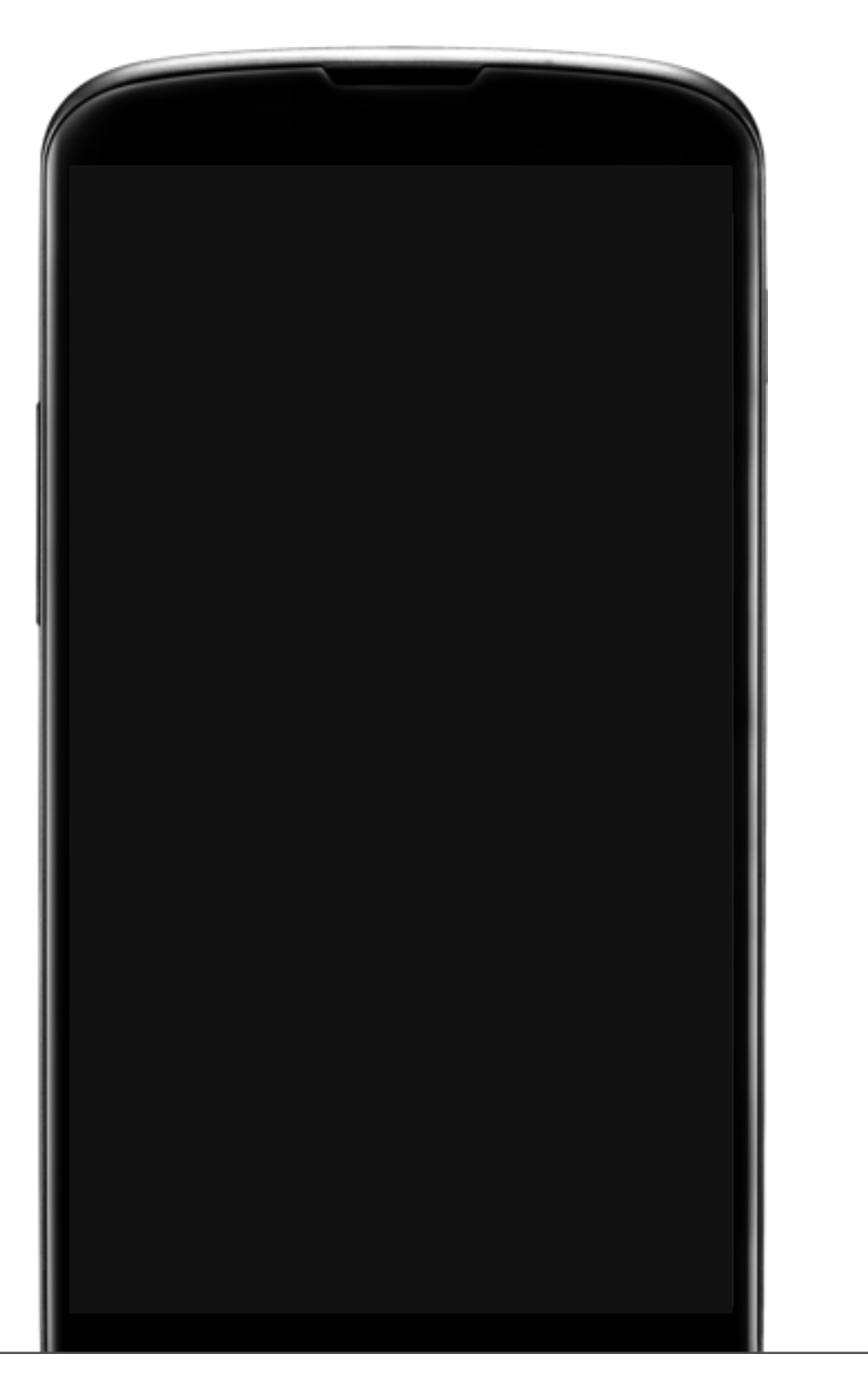

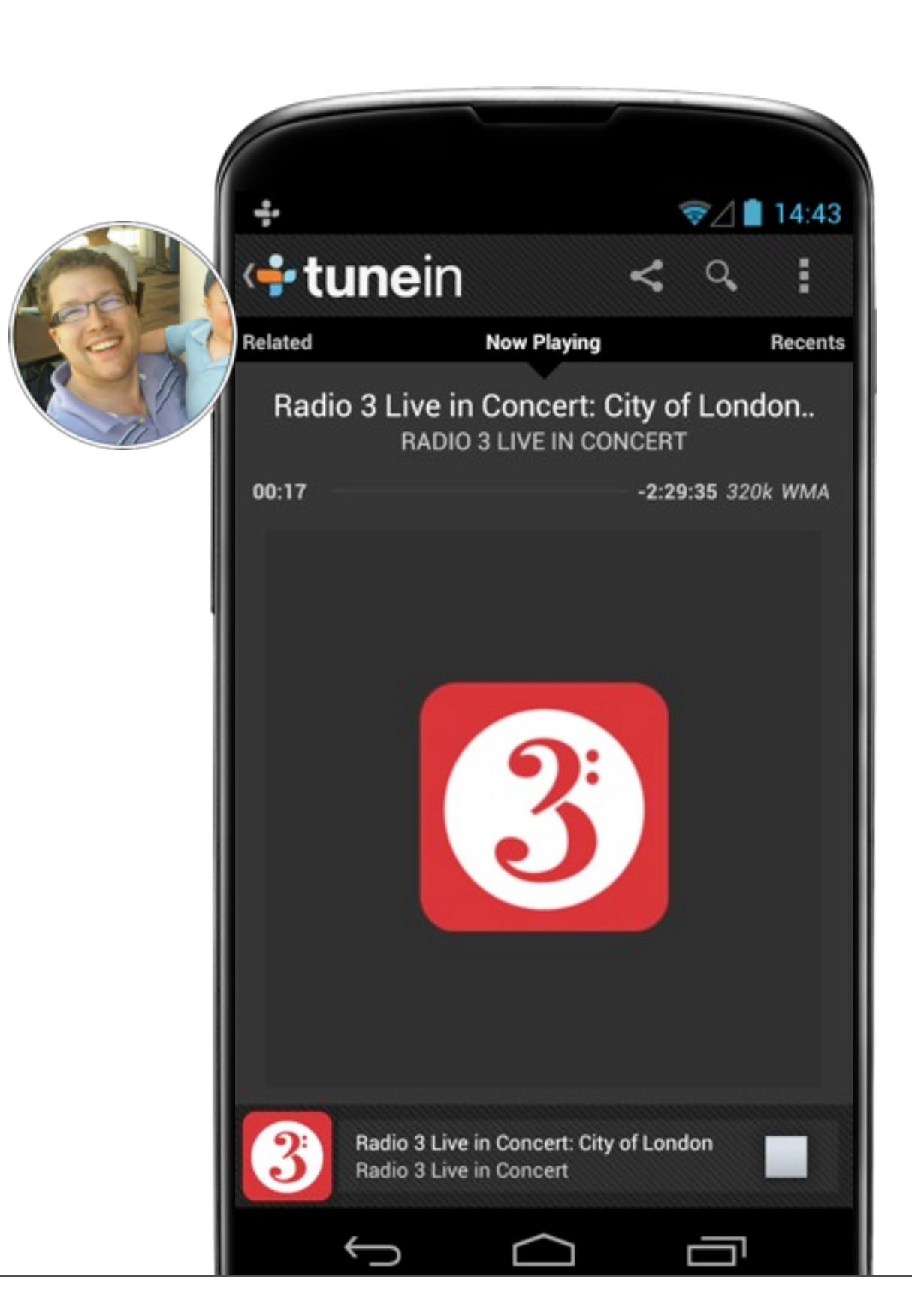

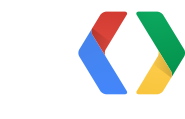

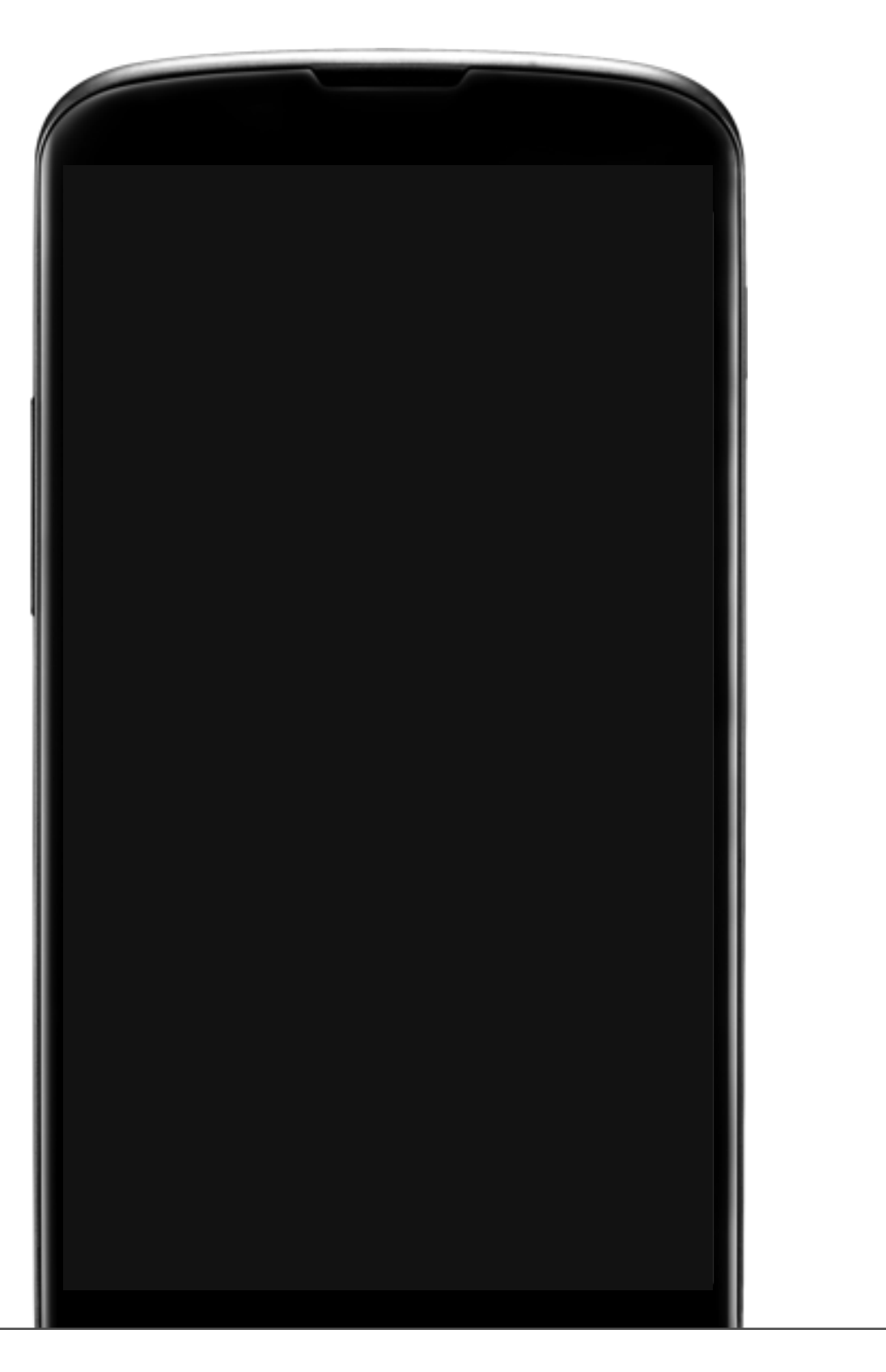

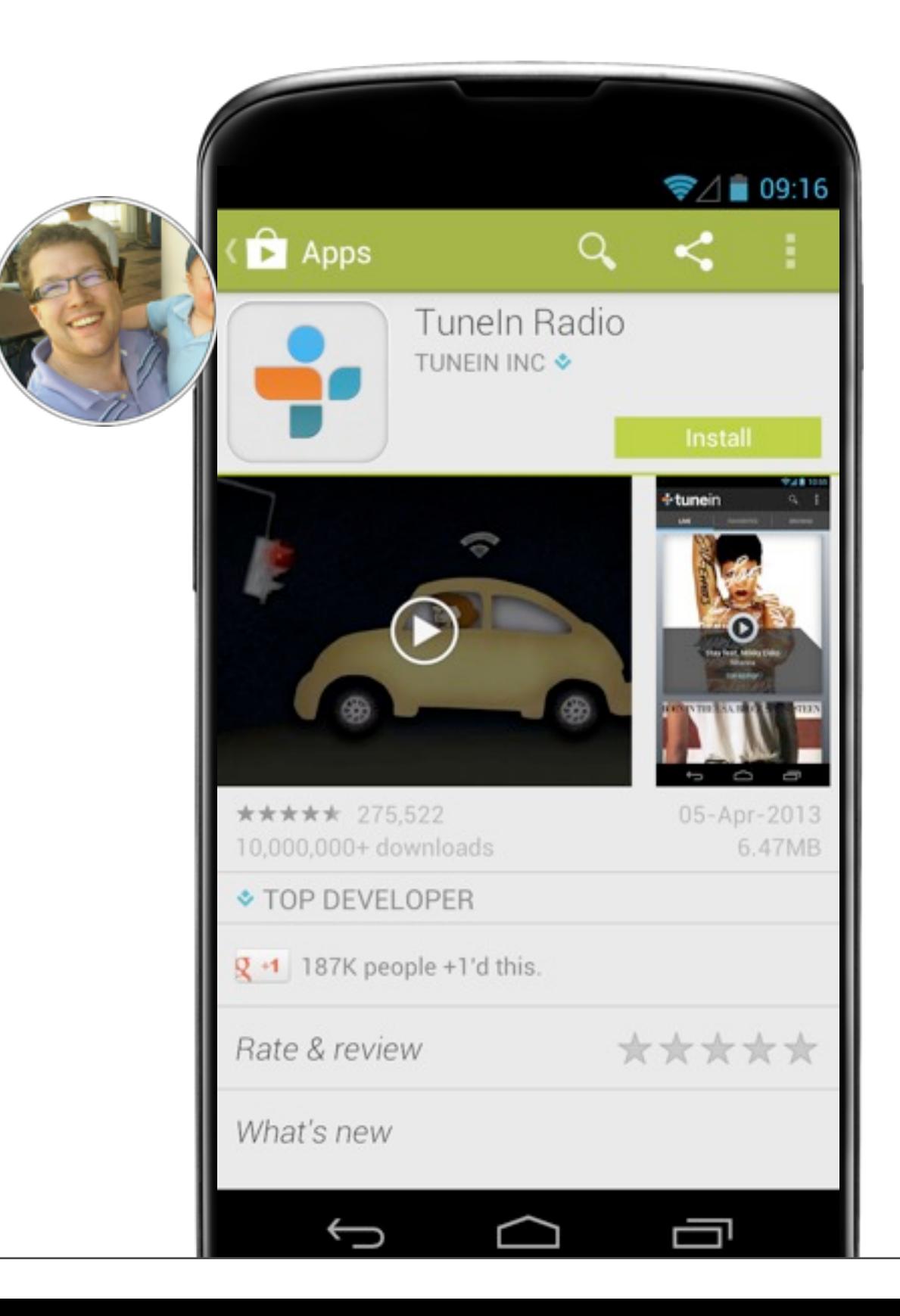

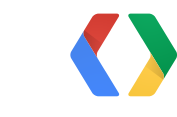

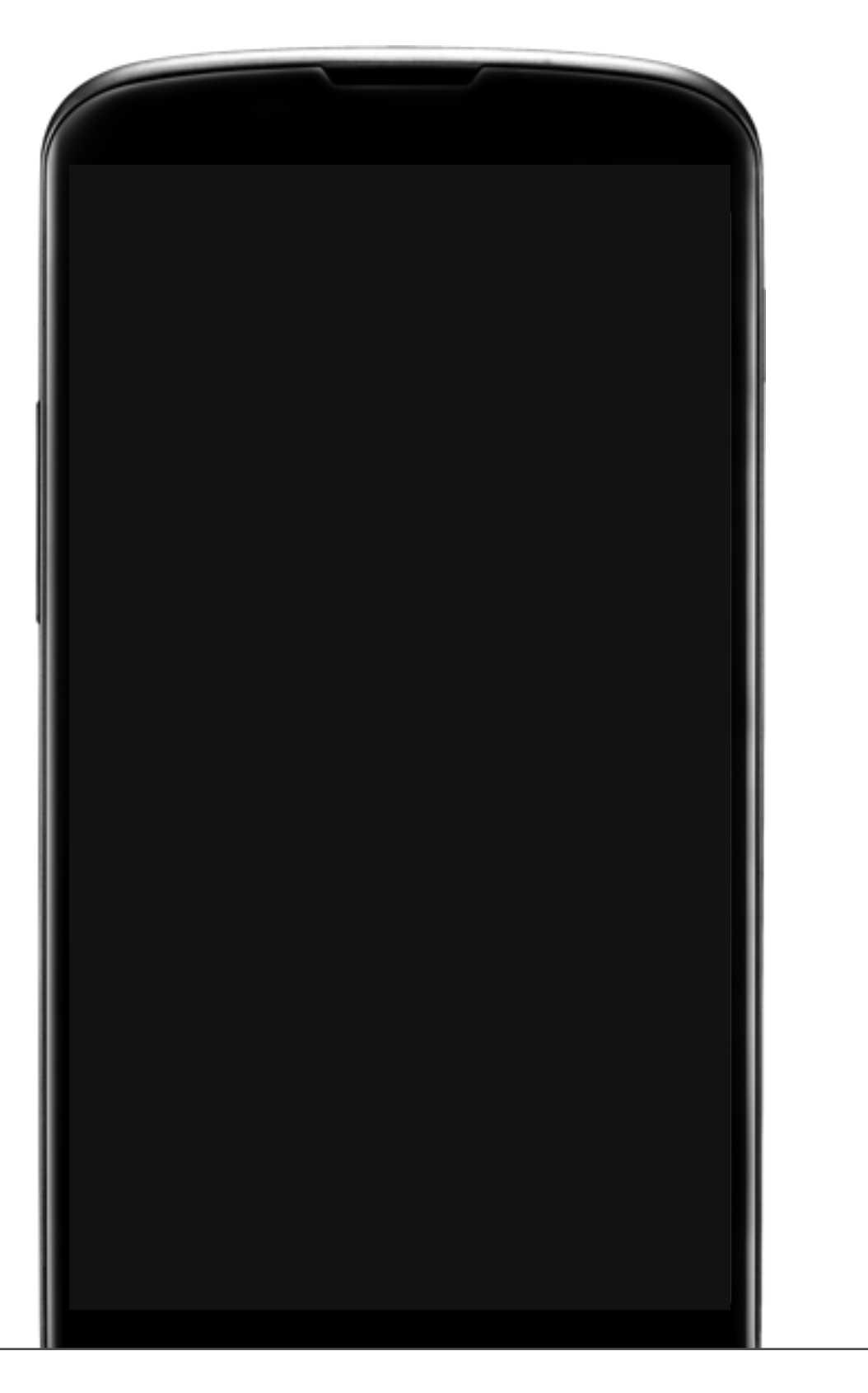

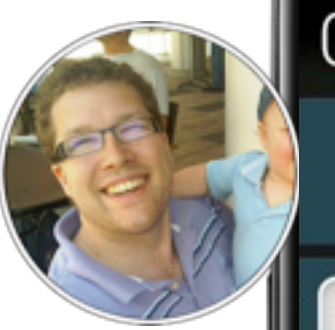

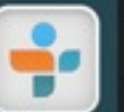

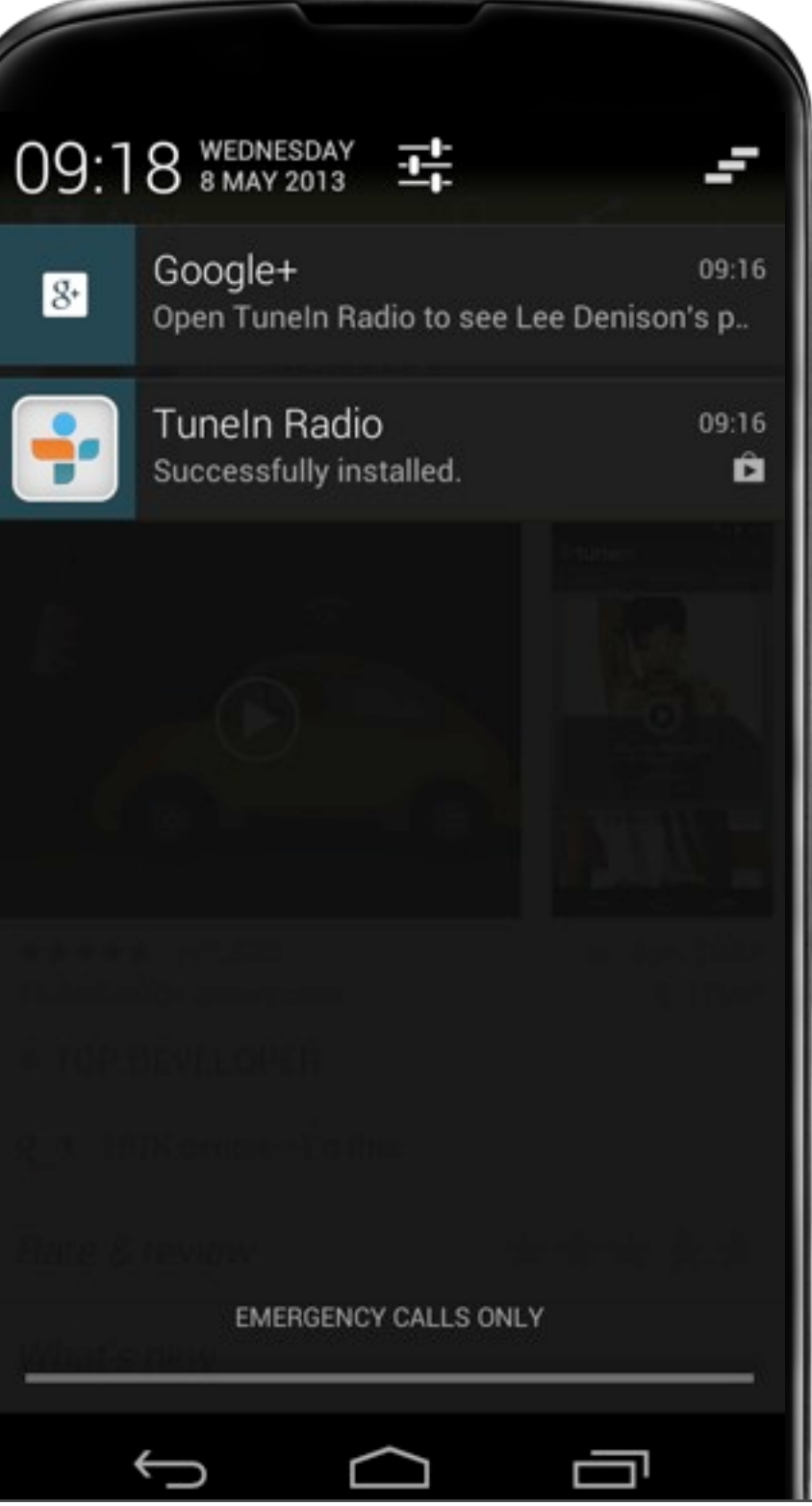

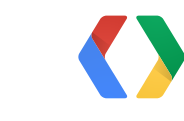

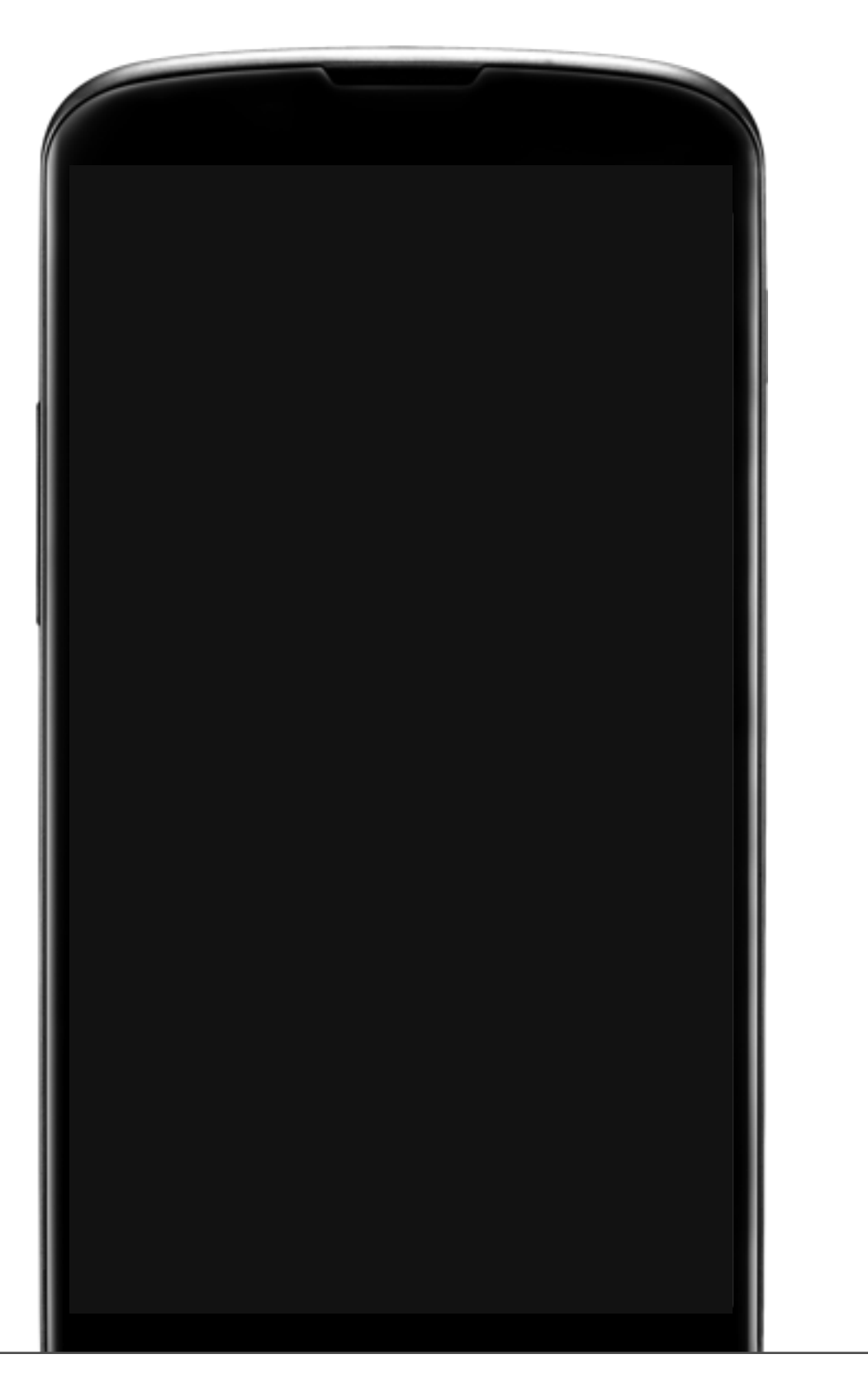

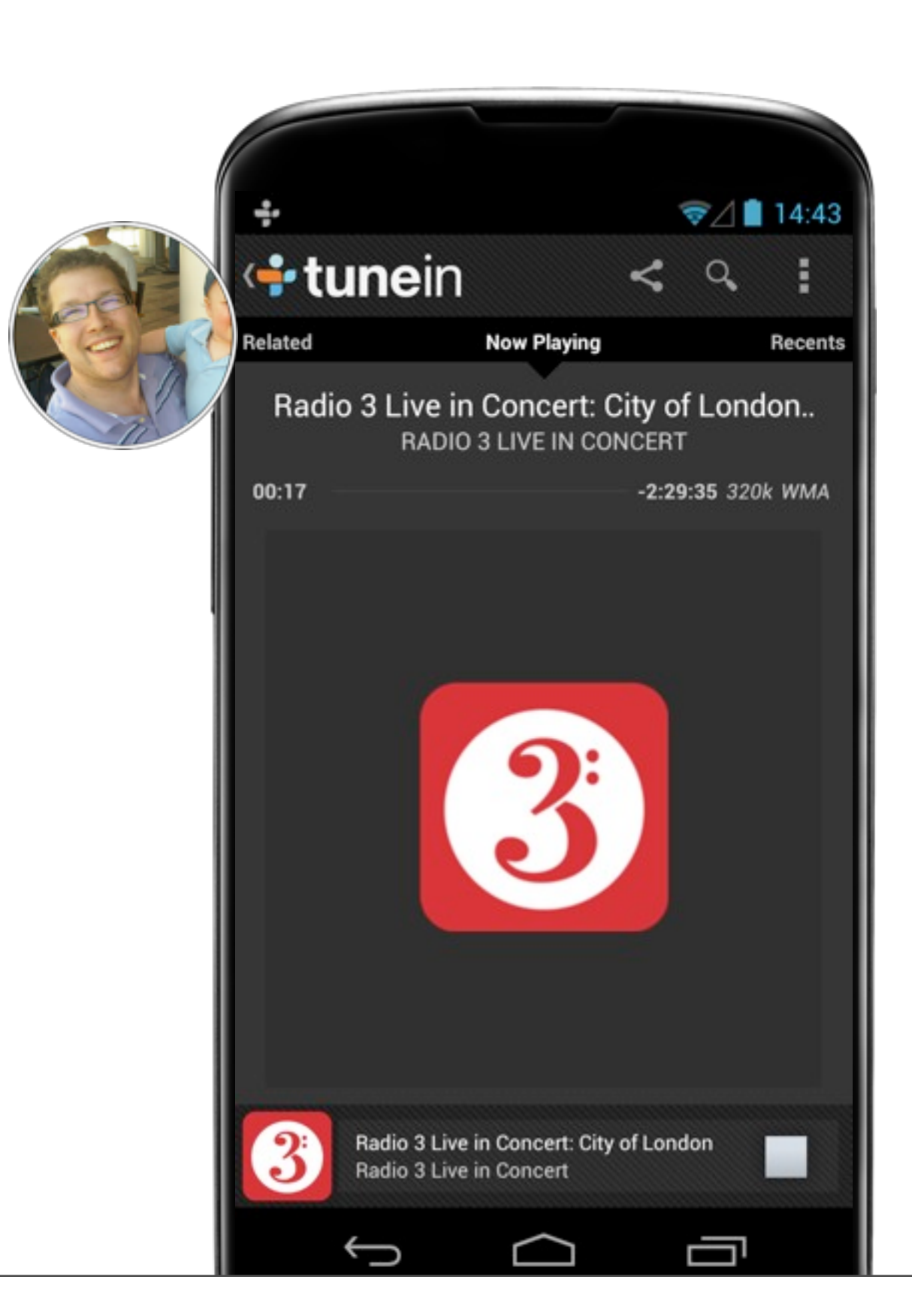

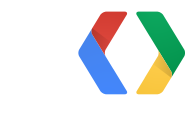

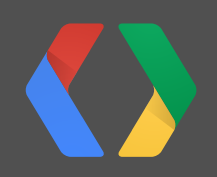

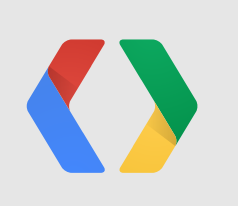

## Implementation

# **Sending Interactive Posts**

PlusShare.Builder builder = new PlusShare.Builder(this, mPlusClient);

builder.setMessage("Listen to this song!");  $\sqrt{2}$  // Set the share text.

```
https://example.com/song/mysongid/")); // Content URL.
builder.setContentDeepLinkId("/song/mysongid/", null, null, null); // Content Deep-Link ID.
```

```
builder.addCallToAction("LISTEN", // Call-to-action button label.
          Uri.parse("http://example.com/song/mysongid/?action=play"), // Call-to-action button URL.
          "/song/mysongid/?action=play"); // Call-to-action Deep-Link ID.
```
startActivityForResult(builder.getIntent(), 0);

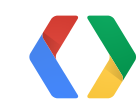

Implementation

# **Handling Interactive Posts**

```
<activity android:name=".ParseDeepLinkActivity"
           android:exported="true">
    <intent-filter>
        <action android:name="com.google.android.apps.plus.VIEW_DEEP_LINK" />
        <data android:scheme="vnd.google.deeplink" />
        <category android:name="android.intent.category.DEFAULT" />
        <category android:name="android.intent.category.BROWSABLE" />
    </intent-filter>
</activity>
```
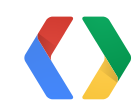

Implementation

#### XML

# **Handling Interactive Posts**

protected void onCreate(Bundle savedInstanceState) { super.onCreate(savedInstanceState);

```
Uri deepLink = Uri.parse(PlusShare.getDeepLinkId(this.getIntent()));
Intent target = new Intent();
```

```
 // Parse /song/mysongid/?action=play
if (deepLink.isHierarchical() && deepLink.getPath().startsWith("/song/")) {
     target.putExtra("songId", deepLink.getLastPathSegment());
```

```
 if (deepLink.getQueryParameters("action").contains("play")) {
     target.putExtra("action", "play");
```

```
 }
```

```
 target.setClass(getApplicationContext(), SongActivity.class);
 } else {
     target.setClass(getApplicationContext(), MainActivity.class);
 }
 startActivity(target);
 finish();
```
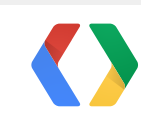

}

Implementation

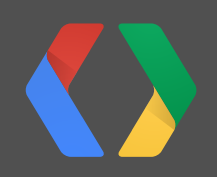

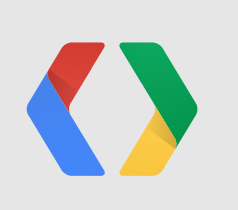

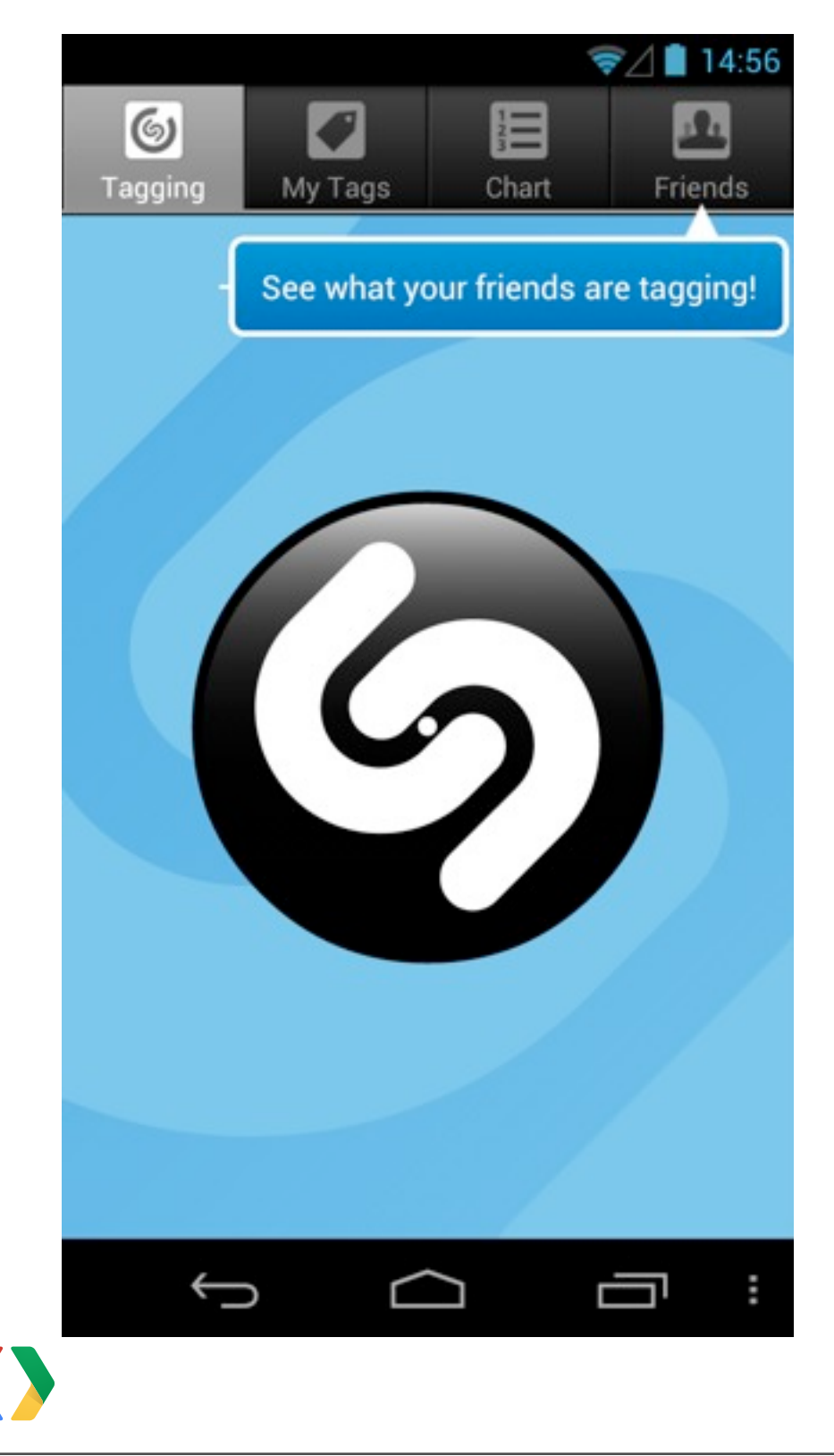

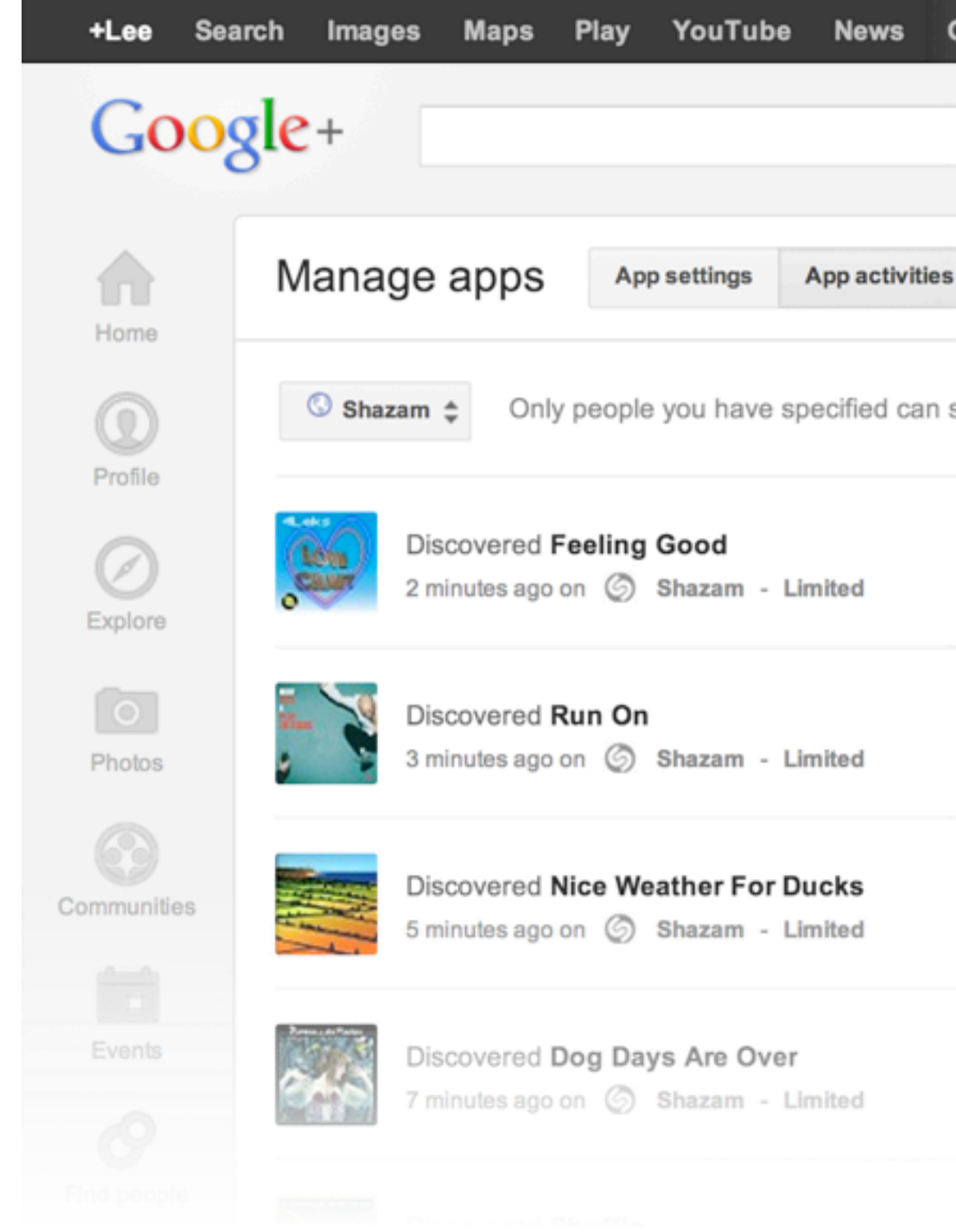

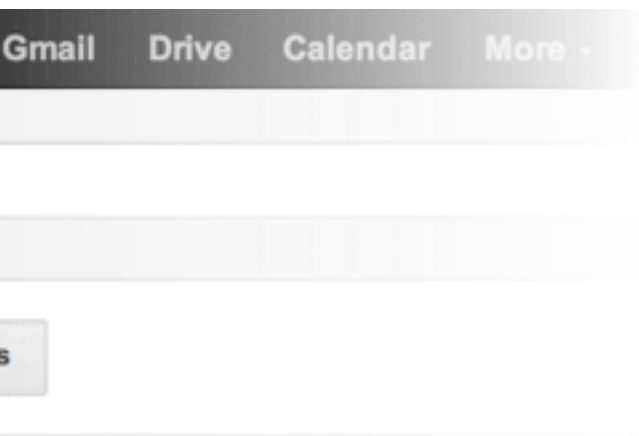

see these activities. Learn more

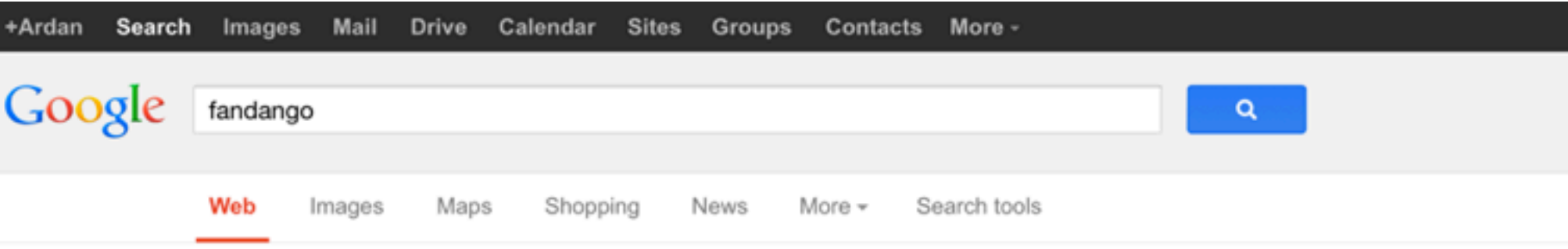

40 personal results, 24,700,000 other results.

#### **Fandango.com: Movie Tickets & Movie Times**

#### www.fandango.com/ \*

Buy movie tickets in advance, find movie times, watch trailers, read movie reviews, and more at Fandango.

#### **Showtimes**

Find local movie times. ... code or city to find local movie theaters ...

#### **Movies in Theaters**

Find movies in theaters and details about new movies now playing ...

#### **Movies Coming Soon**

See movies coming soon listed by movie release date. Watch ...

More results from fandango.com »

#### **Mobile Apps**

... showtimes, watch trailers + more with these free Fandango ...

#### **Fandango Gift Cards**

Fandango Gift Cards - give the gift of movies. Redeemable online ...

#### Sign In

Sign-in with our new favorite co-star: Facebook. Connect with ...

### **Fandango Movies - Times & Tickets for iPhone, iPod touch, and ...**

https://itunes.apple.com/us/app/fandango-movies.../id307906541?mt=8 -**★★★★★** 846 votes - Free - iOS

4 days ago - Read reviews, get customer ratings, see screenshots, and learn more about Fandango Movies - Times & Tickets on the App Store. Download ...

#### **News for fandango**

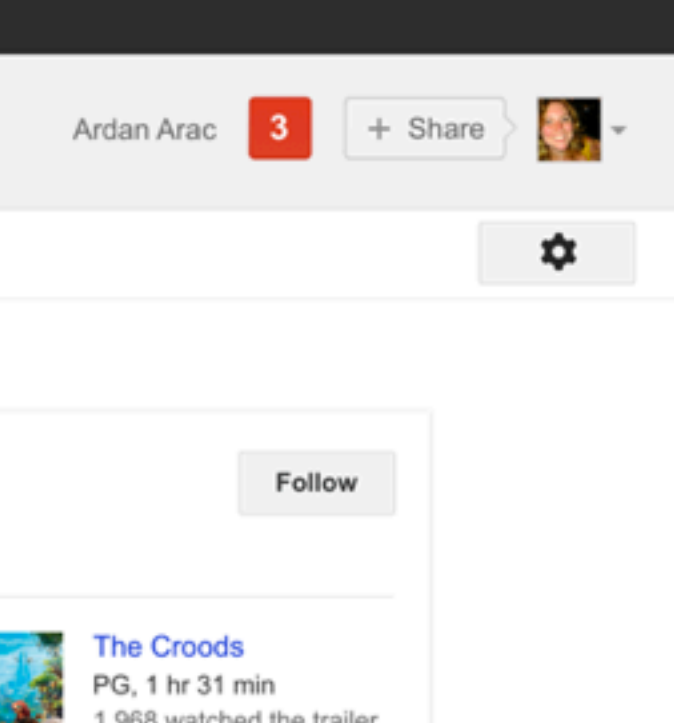

What Happened After Raw Tonight?, John Cena and Fandango Appear Wrestlezone - by Nick Paglino - 1 hour ago

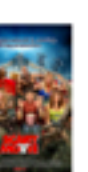

Thanks to Clarke laneldo for sending in the following: After Raw went off the air tonight, there was no dark match, but John Cena addressed the ...

Scary Movie V PG-13, 1 hr 25 min 1,761 watched the trailer

Universal, Fandango, & MovieTickets Announce Advance Ticket Offers for F...

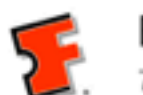

#### Fandango 7,912 followers on Google+

#### Popular with Google+ users

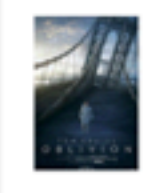

Oblivion PG-13, 2 hr 5 min 2,044 watched the trailer

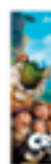

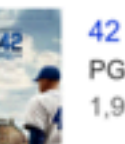

PG-13, 2 hr 8 min 1,903 watched the trailer

#### **Recent post**

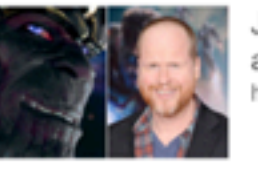

Joss Whedon Talks Thanos, 'Avengers 2 & 3' and RDJ in 'Iron Man 3' on our movie blog. 3 ours ago

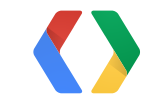

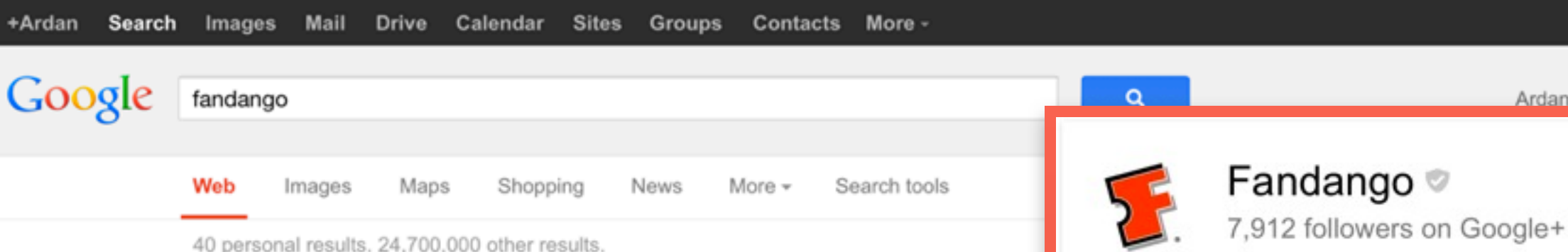

#### Fandango.com: Movie Tickets & Movie Times

#### www.fandango.com/ ~

Buy movie tickets in advance, find movie times, watch trailers, read movie reviews, and more at Fandango.

#### **Showtimes**

Find local movie times. ... code or city to find local movie theaters ...

#### **Movies in Theaters**

Find movies in theaters and details about new movies now playing ...

#### **Movies Coming Soon**

See movies coming soon listed by movie release date. Watch ...

More results from fandango.com »

#### **Mobile Apps**

... showtimes, watch trailers + more with these free Fandango ...

#### **Fandango Gift Cards**

Fandango Gift Cards - give the gift of movies. Redeemable online ...

#### Sign In

Sign-in with our new favorite co-star: Facebook. Connect with ...

#### **Fandango Movies - Times & Tickets for iPhone, iPod touch, and ...** https://itunes.apple.com/us/app/fandango-movies.../id307906541?mt=8 -

**★★★★★** 846 votes - Free - iOS 4 days ago - Read reviews, get customer ratings, see screenshots, and learn more about Fandango Movies - Times & Tickets on the App Store. Download ...

#### **News for fandango**

What Happened After Raw Tonight?, John Cena and Fandango Appear Wrestlezone - by Nick Paglino - 1 hour ago

Thanks to Clarke laneldo for sending in the following: After Raw went off the air tonight, there was no dark match, but John Cena addressed the ...

Universal, Fandango, & MovieTickets Announce Advance Ticket Offers for F...

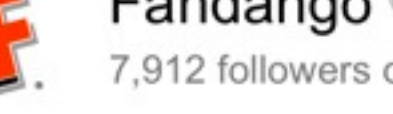

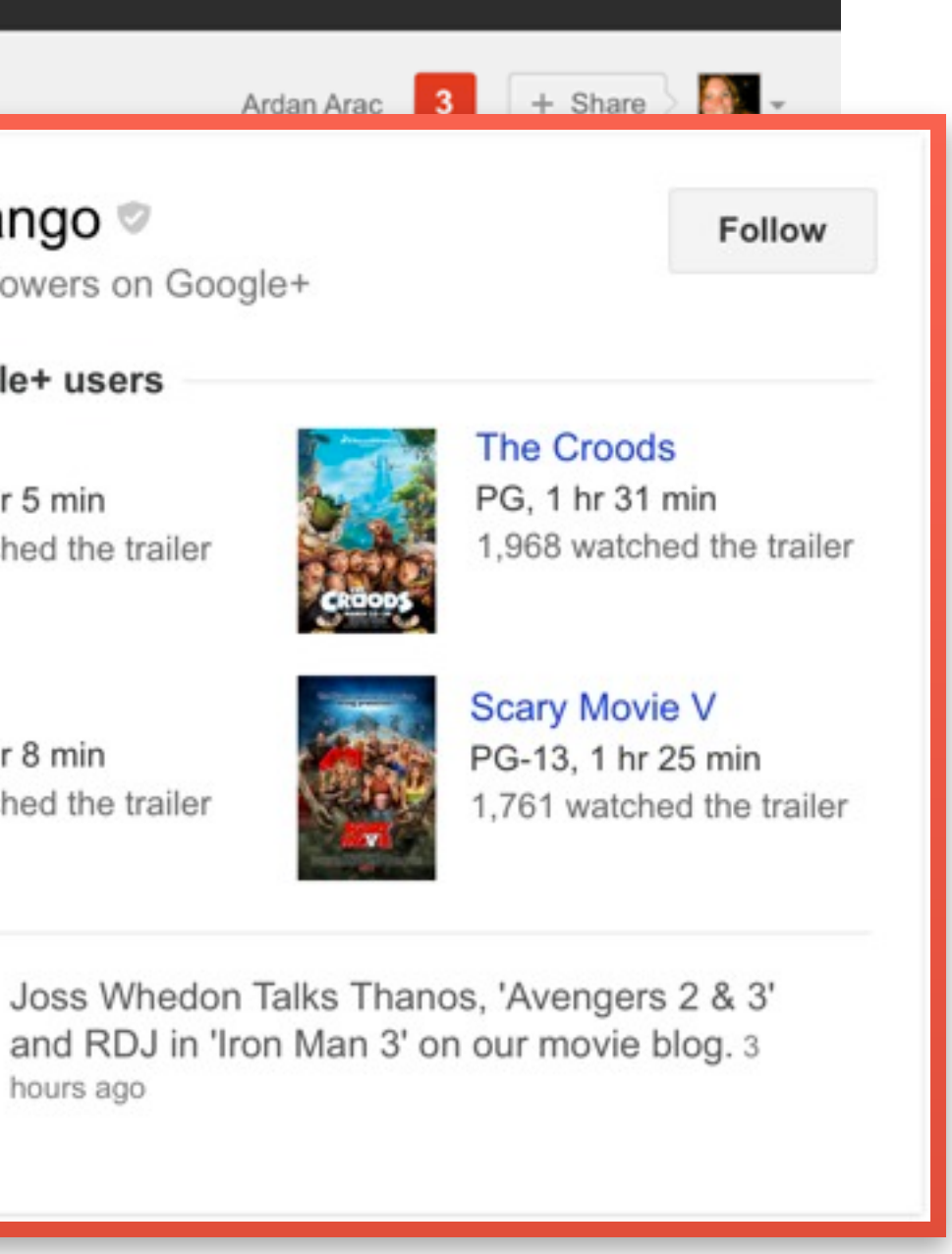

#### Popular with Google+ users

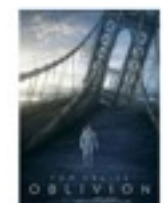

#### Oblivion PG-13, 2 hr 5 min

2.044 watched the trailer

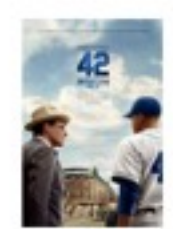

#### 42

PG-13, 2 hr 8 min 1,903 watched the trailer

#### **Recent post**

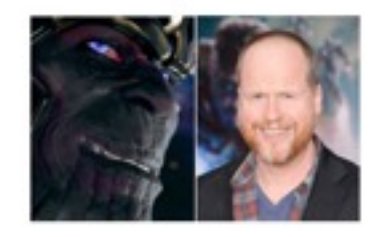

hours ago

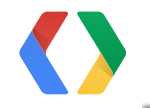

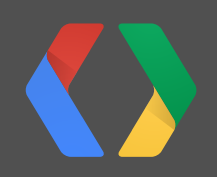

 $\bullet$ 

# **App Activities** Implementation

# **Writing App Activities**

```
if (mPlusClient.isConnected()) {
     ItemScope target = new ItemScope.Builder()
         .setId("myuniqueidforthissong")
         .setText("When Johnny Comes Marching Home")
         .setDescription("A song about missing one's family members fighting in the American Civil War")
         .setThumbnailUrl("http://example.com/images/albumThumb.png")
         .setType("http://schema.org/MusicRecording")
         .build();
   Moment moment = new Moment.Builder()
         .setType("http://schemas.google.com/ListenActivity")
```

```
 .setTarget(target)
```

```
 .build();
```

```
 mPlusClient.writeMoment(moment);
```
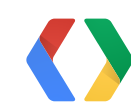

}

Implementation

User growth via targeted social sharing

Android installs via web-to-mobile delivery

and audience

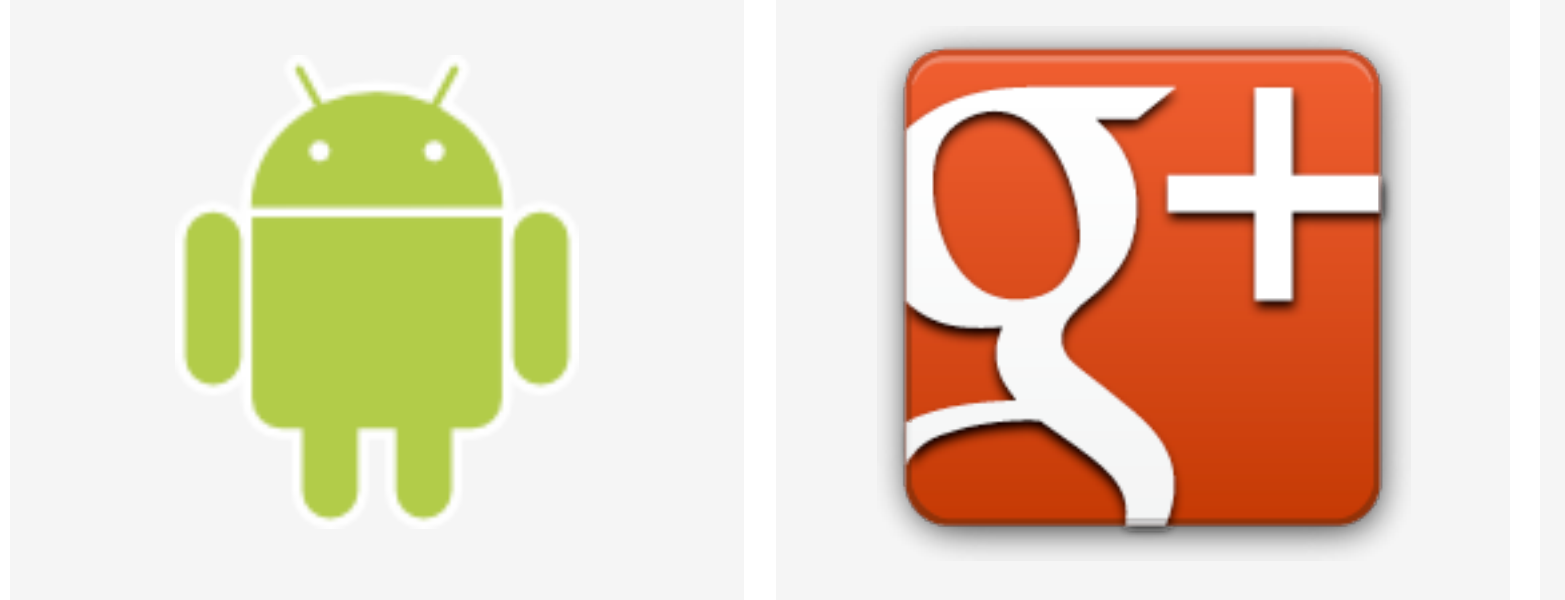

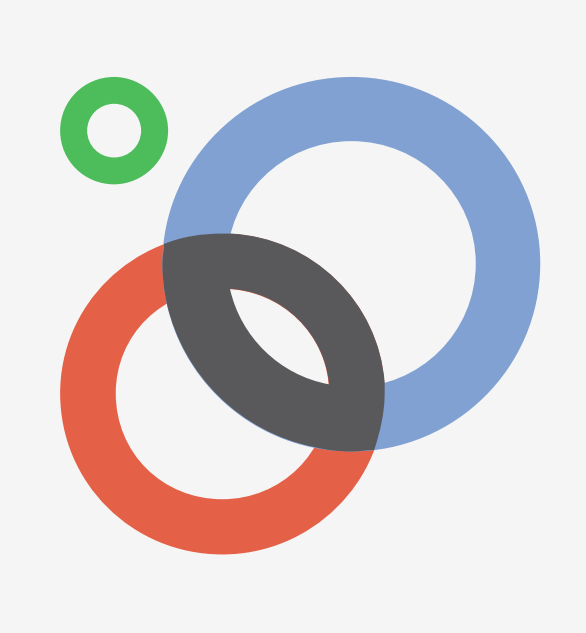

# Personalisation growth via Google social graph data

## Sign-in from a trusted provider

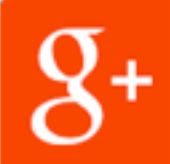

**Sign in with Google** 

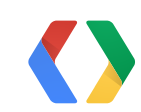

# **Make your app more social with G+**

## **Panel Discussion**

Google Play Office Hours Booth

Where: 3rd Floor When: 12:15 pm

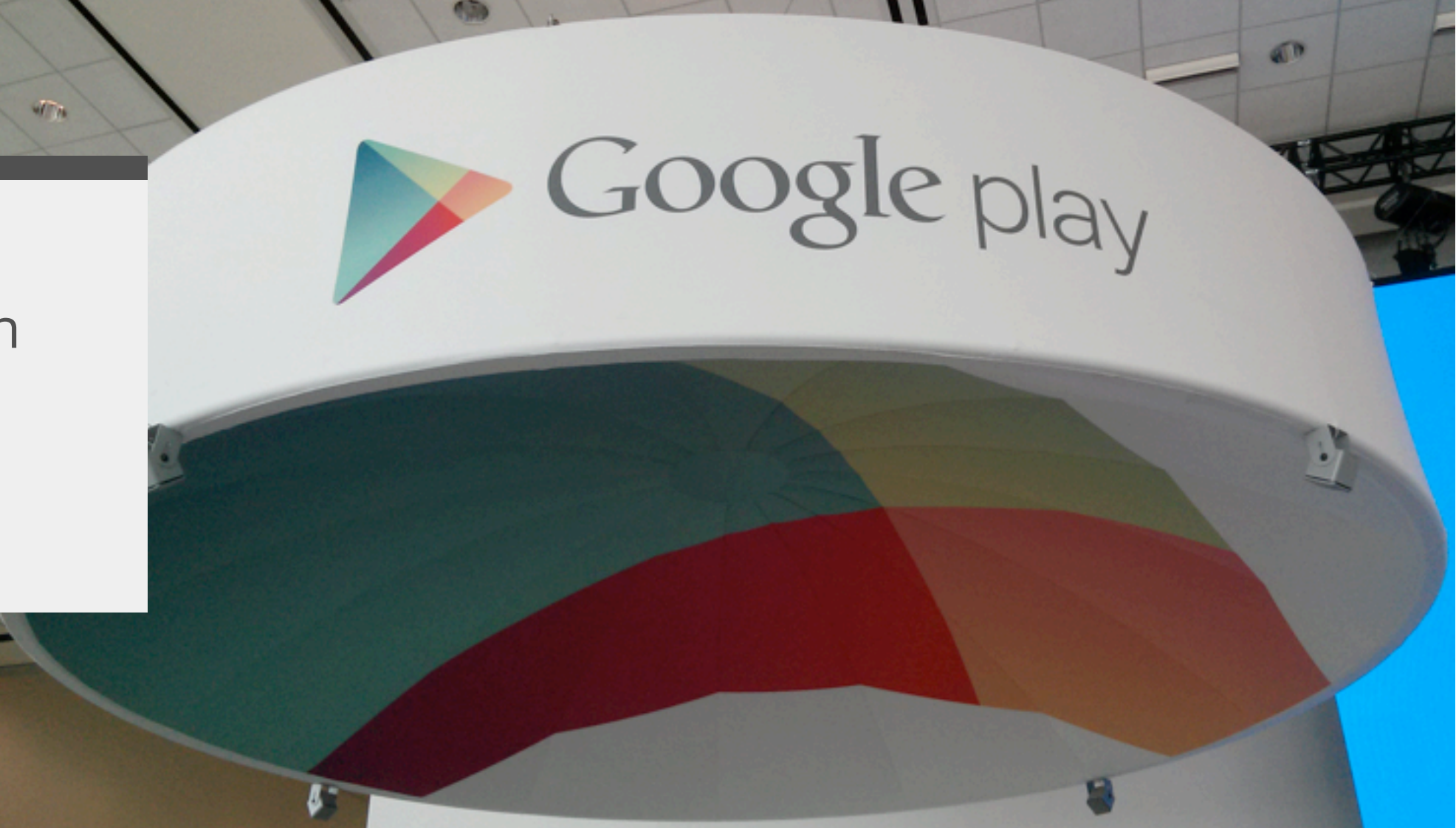

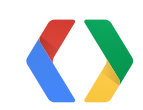

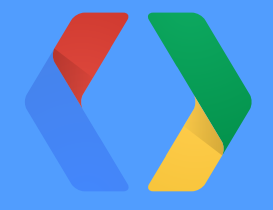

# **<Thank You!>**

+Lee Denison [ldenison@google.com](mailto:ldenison@google.com) Wes Tarle [westarle@google.com](mailto:ldenison@google.com)

<https://developers.google.com/+> [https://developer.android.com/google/play-services/](https://developer.android.com/google/play-services/plus.html)

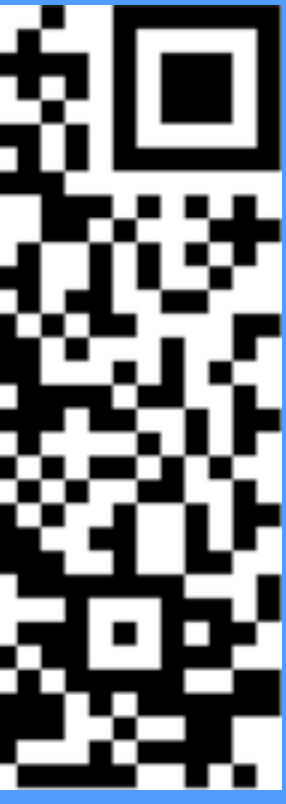

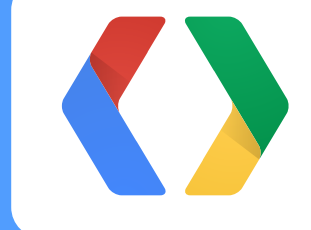